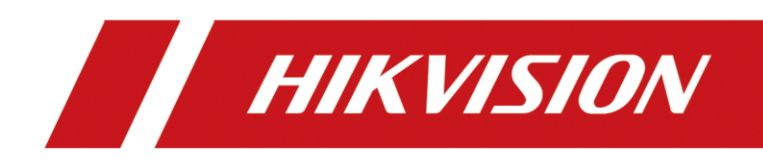

## Wireless Access Point

Quick Start Guide

# Punto de Acceso Inalámbrico

Guía de inicio rápido

## Ponto de acesso sem fio

Guia de início rápido

# **CONTENTS**

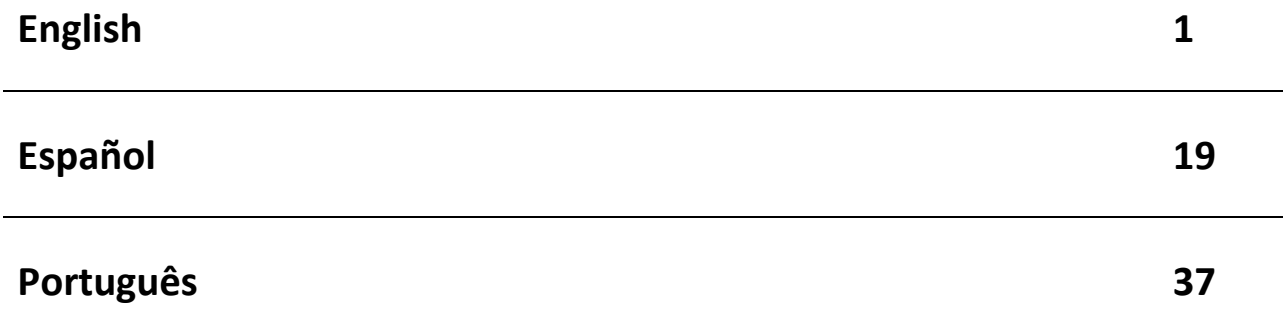

# **Legal Information**

#### **About this Document**

- This Document includes instructions for using and managing the Product. Pictures, charts, images and all other information hereinafter are for description and explanation only.
- The information contained in the Document is subject to change, without notice, due to firmware updates or other reasons. Please find the latest version of the Document at the Hikvision website (*[https://www.hikvision.com](https://www.hikvision.com/)*). Unless otherwise agreed, Hangzhou Hikvision Digital Technology Co., Ltd. or its affiliates (hereinafter referred to as "Hikvision") makes no warranties, express or implied.
- Please use the Document with the guidance and assistance of professionals trained in supporting the Product.

#### **About this Product**

This product can only enjoy the after-sales service support in the country or region where the purchase is made.

#### **Acknowledgment of Intellectual Property Rights**

- Hikvision owns the copyrights and/or patents related to the technology embodied in the Products described in this Document, which may include licenses obtained from third parties.
- Any part of the Document, including text, pictures, graphics, etc., belongs to Hikvision. No part of this Document may be excerpted, copied, translated, or modified in whole or in part by any means without written permission.
- $\bullet$   $\mathbf{H}\mathbf{K}$  VISION and other Hikvision's trademarks and logos are the properties of Hikvision in various jurisdictions.
- Other trademarks and logos mentioned are the properties of their respective owners.

#### **LEGAL DISCLAIMER**

 TO THE MAXIMUM EXTENT PERMITTED BY APPLICABLE LAW, THIS DOCUMENT AND THE PRODUCT DESCRIBED, WITH ITS HARDWARE, SOFTWARE AND FIRMWARE, ARE PROVIDED "AS IS" AND "WITH ALL FAULTS AND ERRORS". HIKVISION MAKES NO WARRANTIES, EXPRESS OR IMPLIED, INCLUDING WITHOUT LIMITATION, MERCHANTABILITY, SATISFACTORY QUALITY, OR FITNESS FOR A PARTICULAR PURPOSE. THE USE OF THE PRODUCT BY YOU IS AT YOUR OWN RISK. IN NO EVENT WILL HIKVISION BE LIABLE TO YOU FOR ANY SPECIAL, CONSEQUENTIAL, INCIDENTAL, OR INDIRECT DAMAGES, INCLUDING, AMONG OTHERS, DAMAGES FOR LOSS OF BUSINESS PROFITS, BUSINESS INTERRUPTION, OR LOSS OF DATA, CORRUPTION OF SYSTEMS, OR LOSS OF DOCUMENTATION, WHETHER BASED ON BREACH OF CONTRACT, TORT (INCLUDING NEGLIGENCE), PRODUCT LIABILITY, OR OTHERWISE, IN CONNECTION WITH THE

USE OF THE PRODUCT, EVEN IF HIKVISION HAS BEEN ADVISED OF THE POSSIBILITY OF SUCH DAMAGES OR LOSS.

- YOU ACKNOWLEDGE THAT THE NATURE OF THE INTERNET PROVIDES FOR INHERENT SECURITY RISKS, AND HIKVISION SHALL NOT TAKE ANY RESPONSIBILITIES FOR ABNORMAL OPERATION, PRIVACY LEAKAGE OR OTHER DAMAGES RESULTING FROM CYBER-ATTACK, HACKER ATTACK, VIRUS INFECTION, OR OTHER INTERNET SECURITY RISKS; HOWEVER, HIKVISION WILL PROVIDE TIMELY TECHNICAL SUPPORT IF REQUIRED.
- YOU AGREE TO USE THIS PRODUCT IN COMPLIANCE WITH ALL APPLICABLE LAWS, AND YOU ARE SOLELY RESPONSIBLE FOR ENSURING THAT YOUR USE CONFORMS TO THE APPLICABLE LAW. ESPECIALLY, YOU ARE RESPONSIBLE, FOR USING THIS PRODUCT IN A MANNER THAT DOES NOT INFRINGE ON THE RIGHTS OF THIRD PARTIES, INCLUDING WITHOUT LIMITATION, RIGHTS OF PUBLICITY, INTELLECTUAL PROPERTY RIGHTS, OR DATA PROTECTION AND OTHER PRIVACY RIGHTS. YOU SHALL NOT USE THIS PRODUCT FOR ANY PROHIBITED END-USES, INCLUDING THE DEVELOPMENT OR PRODUCTION OF WEAPONS OF MASS DESTRUCTION, THE DEVELOPMENT OR PRODUCTION OF CHEMICAL OR BIOLOGICAL WEAPONS, ANY ACTIVITIES IN THE CONTEXT RELATED TO ANY NUCLEAR EXPLOSIVE OR UNSAFE NUCLEAR FUEL-CYCLE, OR IN SUPPORT OF HUMAN RIGHTS ABUSES.
- IN THE EVENT OF ANY CONFLICTS BETWEEN THIS DOCUMENT AND THE APPLICABLE LAW, THE LATTER PREVAILS.
- **© Hangzhou Hikvision Digital Technology Co., Ltd. All rights reserved.**

### Applicable Models

This manual is applicable to the DS-3WAP623E-SI access point.

### Symbol Conventions

The symbols that may be found in this document are defined as follows.

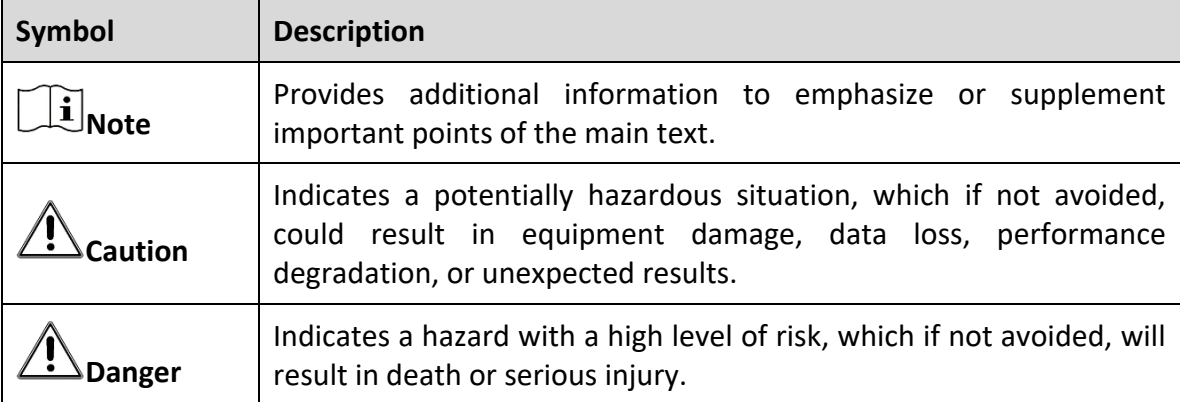

### Safety Instructions

To avoid possible bodily injury and device damage, read the following safety recommendations before installing the AP. Note that the precautions do not cover every possible hazardous condition.

- To avoid bodily injury and device damage, take adequate safety measures.
- Place the AP in a dry and flat location and take anti-slip measures.
- Keep the AP clean and dust-free.
- Do not place the AP in a moist area and avoid liquid intrusion.
- Keep the AP and installation tools away from walkways.

 $\overline{\phantom{0}}$ 

# Chapter 1 Device Installation

## **Note**

- Never place the device in an unstable location. The device may fall, causing serious personal injury or death. Install safety protection equipment if necessary. Check regularly.
- It is recommended to install the device according to the following instructions. We are not responsible for any results coming from individual arbitrary modification or installation.

## 1.1 Installation Tools

## **Note**

No installation tools are provided with the device. Prepare the installation tools yourself as required.

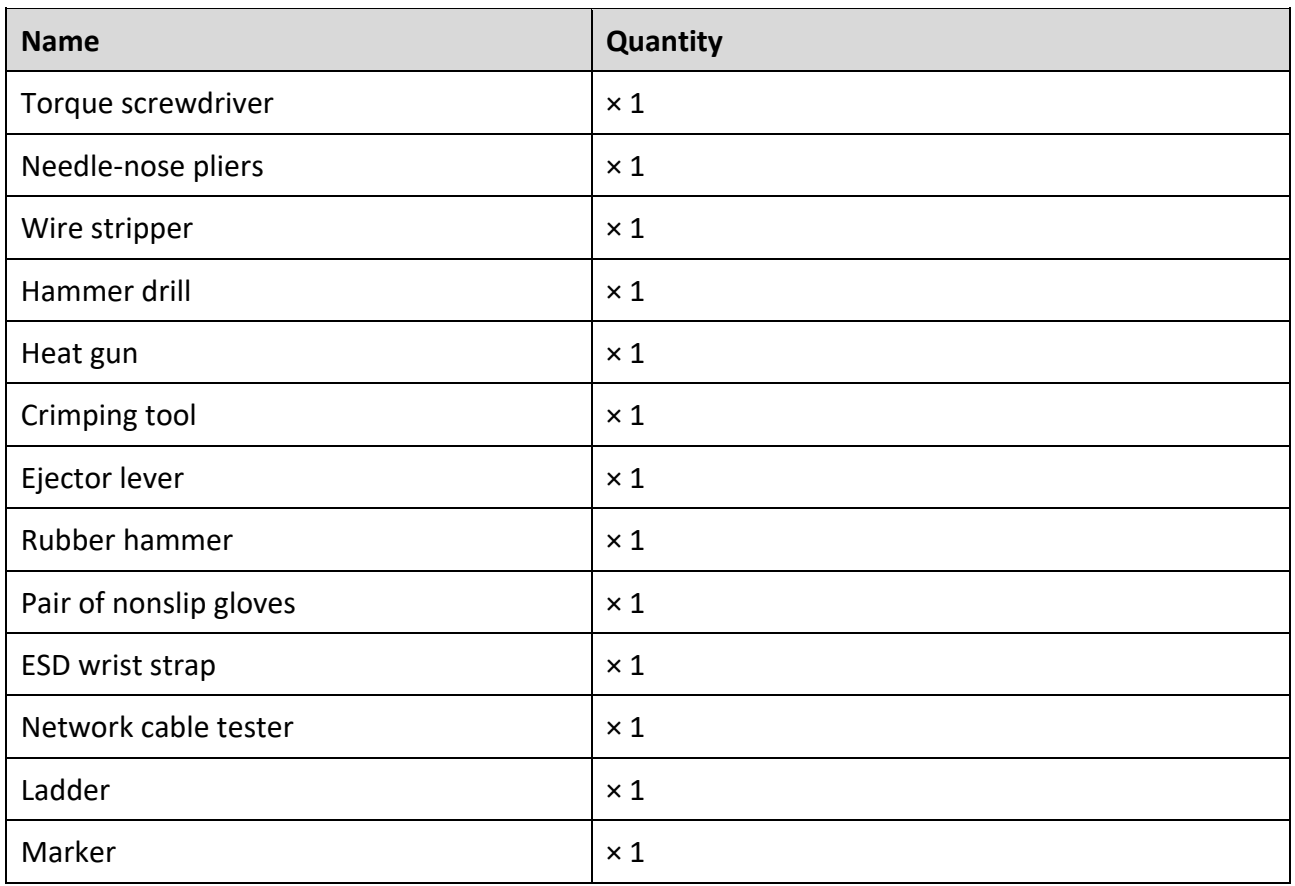

#### Table 1-1 Installation Tools

 $\overline{\phantom{a}}$ 

## 1.2 Packing List

### **Note**

- The packing list varies by device. The actual packing list prevails.
- Any other installation accessories needed during installation, such as the band clamp or waterproof tape, should be prepared by yourself.

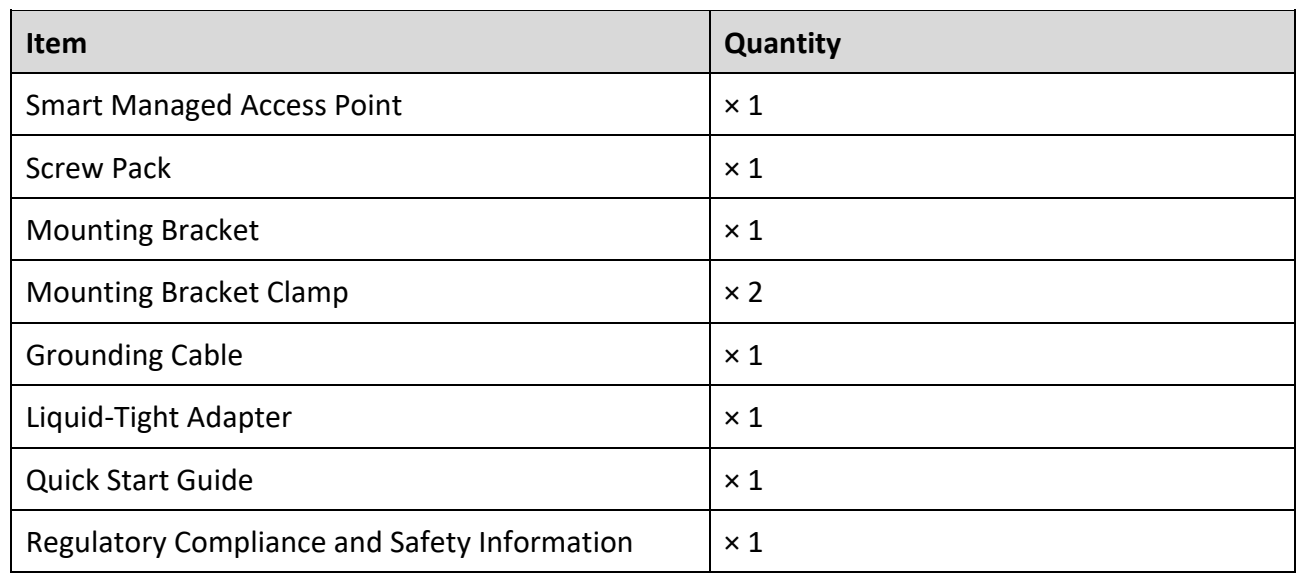

Table 1-2 Packing List

### 1.3 Mounting Methods

### 1.3.1 Mounting Device on Wall

Step 1 Mark the installation hole locations on the wall.

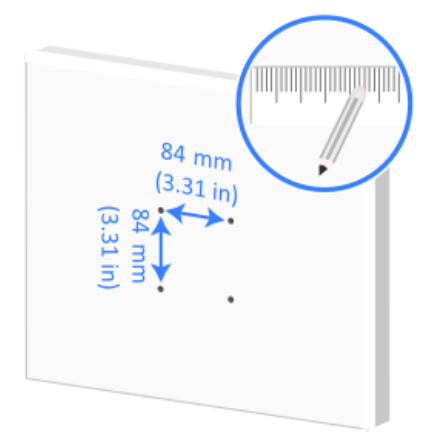

Figure 1-1 Mark Installation Holes

Step 2 Use a hammer drill to drill a hole with a diameter of 8 mm (0.32 in) at each of the four marked locations.

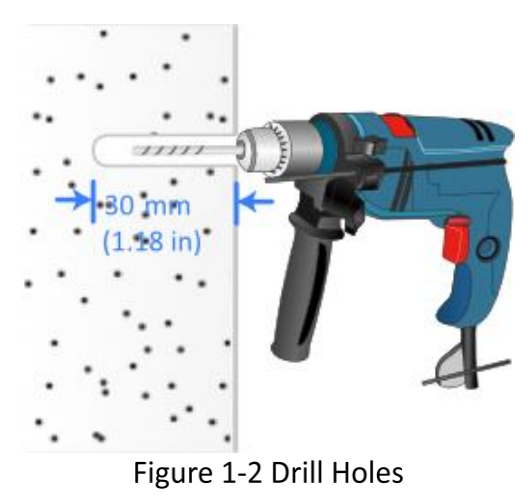

Step 3 Use a rubber hammer to hammer an expansion bolt into each hole.

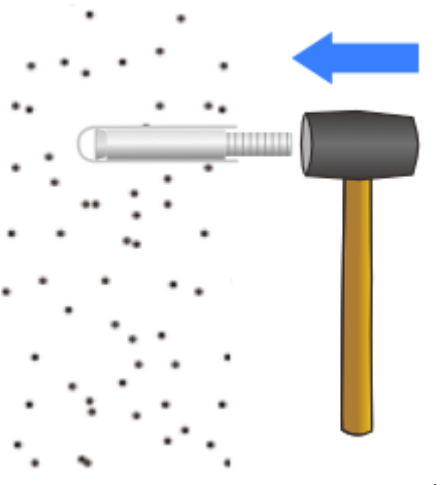

Figure 1-3 Hammer Expansion Bolts

Step 4 Use the expansion bolts to attach the mounting bracket to the wall.

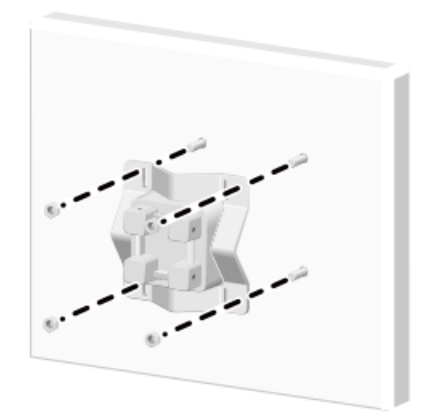

Figure 1-4 Attach Mounting Bracket

Step 5 Remove the fastening (grounding) screw on the rear and the AP's bottom base.

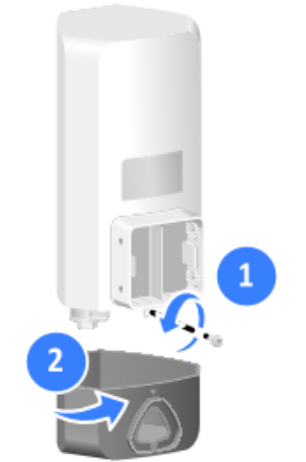

Figure 1-5 Remove Fastening Screw

Step 6 Feed all cables (including Ethernet and power cables) through the triangular hole in the AP's bottom base and connect them to the AP.

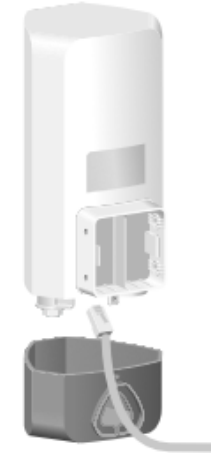

Figure 1-6 Connect Cables

# **Note**

For information about how to connect an Ethernet cable and use a liquid-tight adapter, see *[Connecting Ethernet Cable](#page-14-0)*. For information about how to connect a power cord, see *[Connecting](#page-17-0)  [Power Adapter](#page-17-0)*.

Step 7 Secure the bottom base of the AP using the fastening (grounding) screw, and then secure one end of the grounding cable.

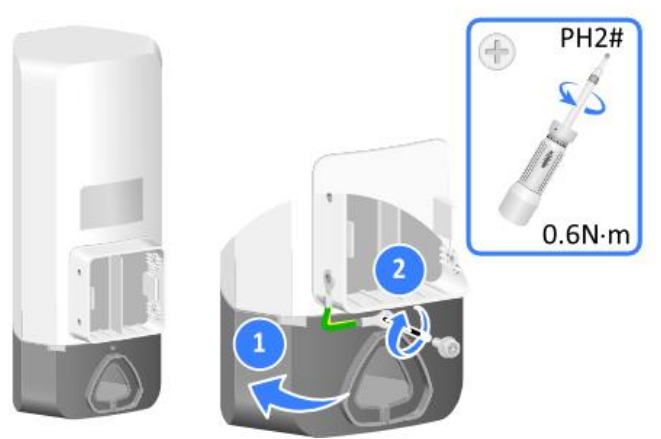

Figure 1-7 Secure Bottom Base

Step 8 Use M4 screws to secure the AP and the other end of the grounding cable to the mounting bracket.

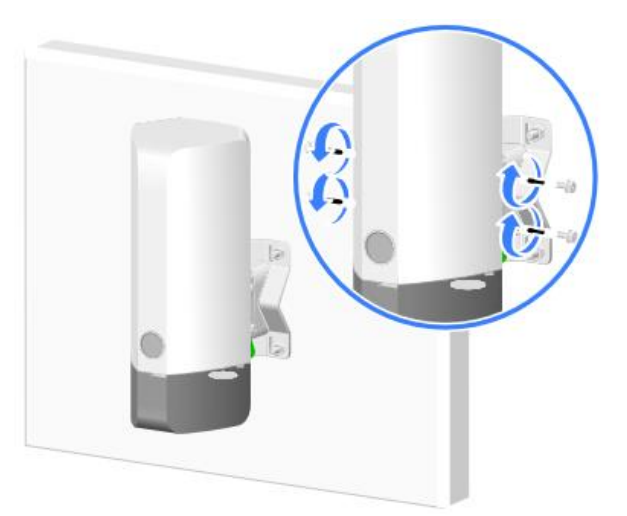

Figure 1-8 Secure Device and Grounding Cable

### 1.3.2 Mounting Device on Vertical Pole

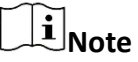

The installation methods, installation order for various cables, liquid-tight adapter, and grounding cable in this mounting method are the same as those in wall mounting. (Details not shown.)

### Mounting Using Mounting Bracket

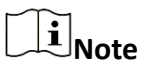

The mounting bracket and mounting bracket clamp support a vertical pole with a diameter of 30 to 60 mm (1.18 to 2.36 in).

Step 1 Use M6 screws to secure the mounting bracket and mounting bracket clamp to the vertical pole.

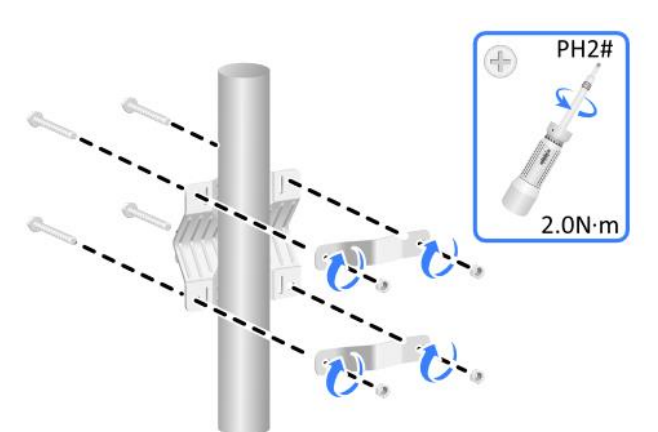

Figure 1-9 Secure Mounting Bracket and Bracket Clamp

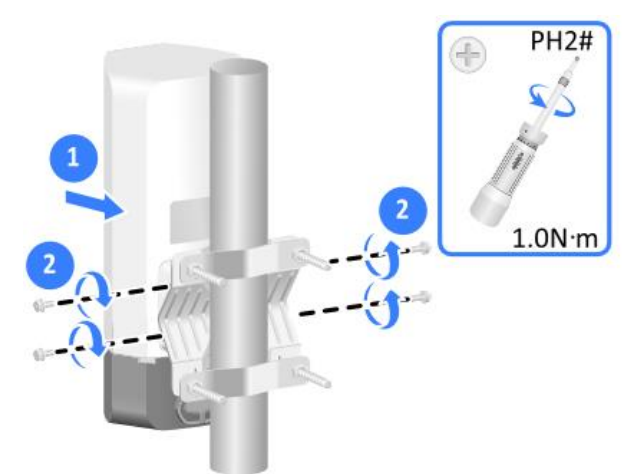

Figure 1-10 Secure Device to Mounting Bracket

Mounting Using Band Clamps

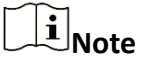

A band clamp supports a vertical pole with a diameter of 60 to 200 mm (2.36 to 7.87 in). Prepare the band clamps as needed yourself.

Step 1 Use the band clamps to secure the mounting bracket to the vertical pole.

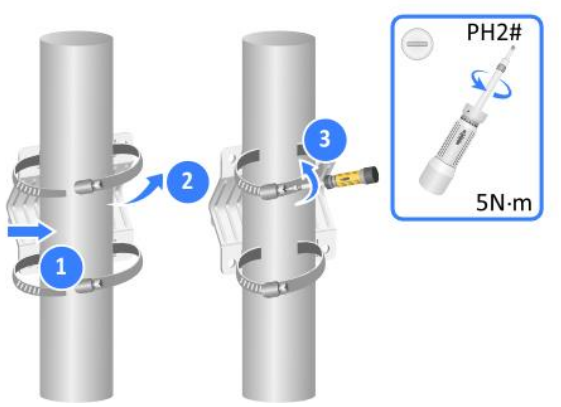

Figure 1-11 Secure Mounting Bracket

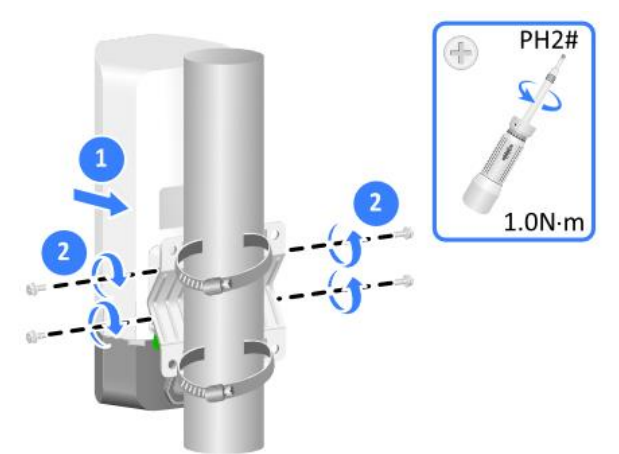

Figure 1-12 Secure Device to Mounting Bracket

### 1.3.3 Mounting Device on Horizontal Pole

## **Note**

The installation methods, installation order for various cables, liquid-tight adapter, and grounding wire in this mounting method are the same as those in wall mounting. (Details not shown.)

### Mounting Using Mounting Bracket

## $\widetilde{\mathbf{1}}$ Note

The mounting bracket and mounting bracket clamp support a vertical pole with a diameter of 30 to 60 mm (1.18 to 2.36 in).

Step 1 Use M6 screws to secure the mounting bracket and mounting bracket clamp to a horizontal pole.

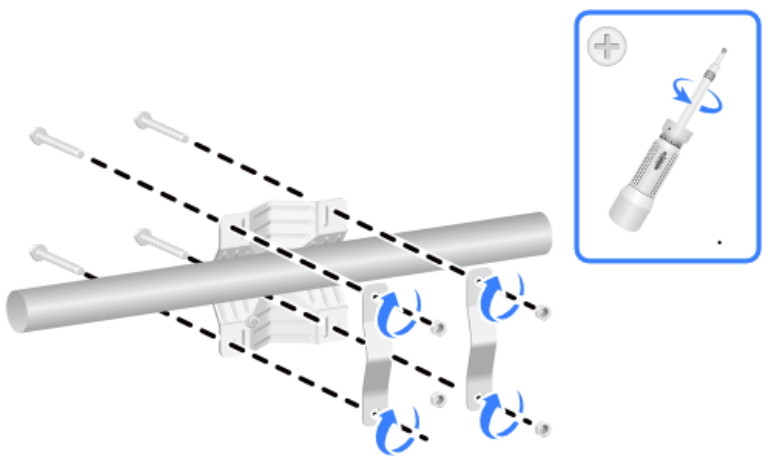

Figure 1-13 Secure Mounting Bracket and Bracket Clamp

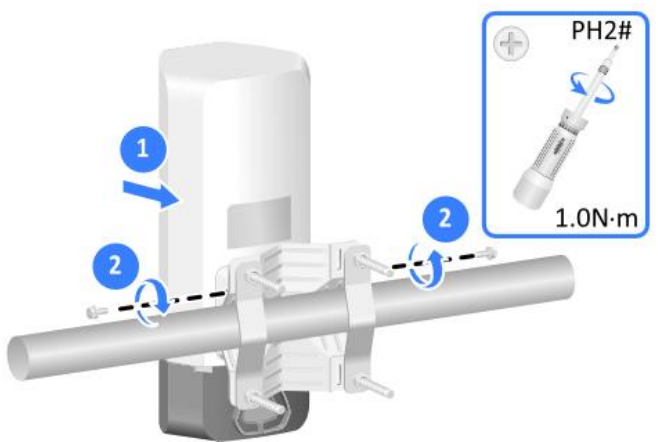

Figure 1-14 Secure Device to Mounting Bracket

Mounting Using Band Clamps

### $\widetilde{\mathbf{H}}_{\mathsf{Note}}$

A band clamp supports a vertical pole with a diameter of 60 to 200 mm (2.36 to 7.87 in). Prepare the band clamps as needed yourself.

Step 1 Use the band clamps to secure the mounting bracket to the horizontal pole.

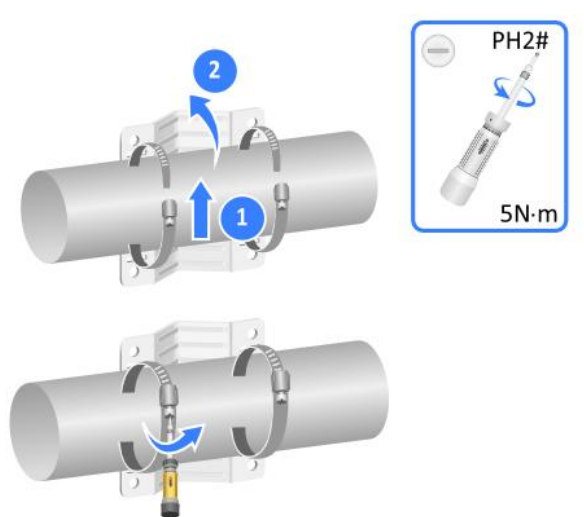

Figure 1-15 Secure Mounting Bracket

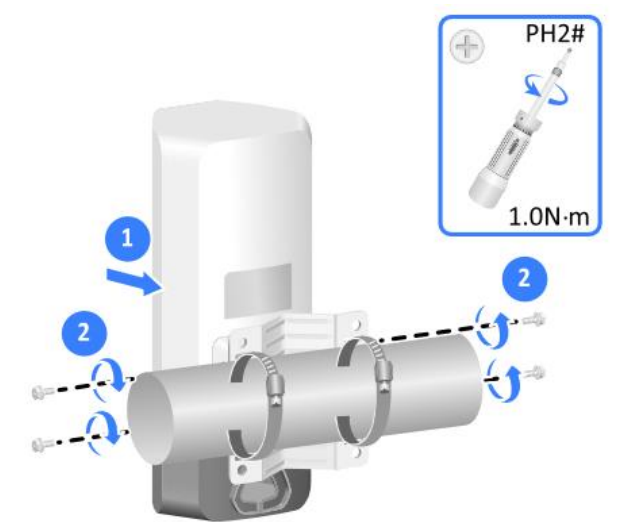

Figure 1-16 Secure Device to Mounting Bracket

# Chapter 2 Cable Connection

## <span id="page-14-0"></span>2.1 Connecting Ethernet Cable

# **Note**

- Only the GE1 port on the AP supports PoE power supply.
- Use Category-5e or above Ethernet cables only. As a best practice, use shielded twisted pair (STP) cables.
- To prevent device damage, attach weatherproof caps tightly to ports that are not in use.
- Do not unscrew the main body of a liquid-tight adapter from the AP while you are connecting the AP to an Ethernet cable.

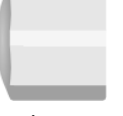

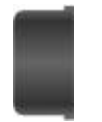

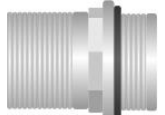

Sealing nut The Sealing washer The Liquid-tight adapter body

Step 1 Unscrew the sealing nut, open the sealing washer, and feed an Ethernet cable through the sealing nut and sealing washer in sequence.

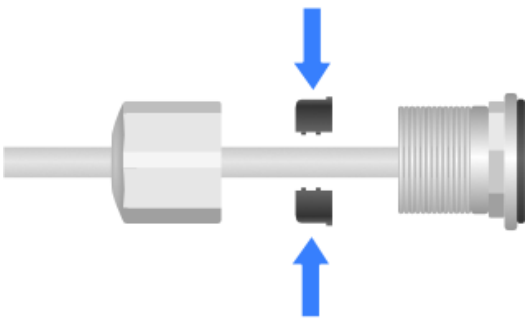

Figure 2-1 Feed Ethernet Cable

Step 2 Attach the split sealing washer to the cable, and insert the sealing washer into the main body of the liquid-tight adapter.

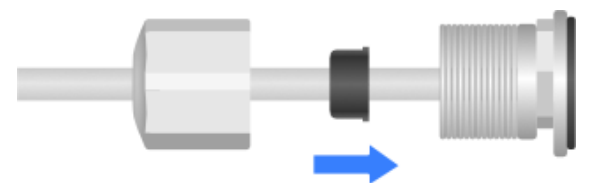

Figure 2-2 Insert Sealing Washer

Step 3 Insert the Ethernet cable through the main body of the liquid-tight adapter into the target port on the AP.

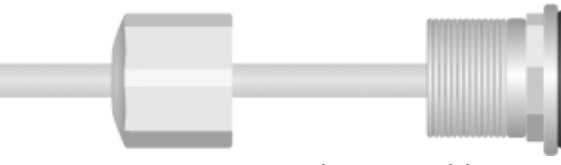

Figure 2-3 Insert Ethernet Cable

Step 4 Fasten the liquid-tight adapter and the sealing nut.

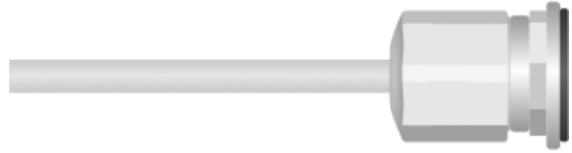

Figure 2-4 Fasten Liquid-tight Adapter

Step 5 Start wrapping the waterproof tape from the connection point between the AP and the liquidtight adapter. Make sure the entire liquid-tight adapter is covered. Smooth the tape edges to ensure full adhesion.

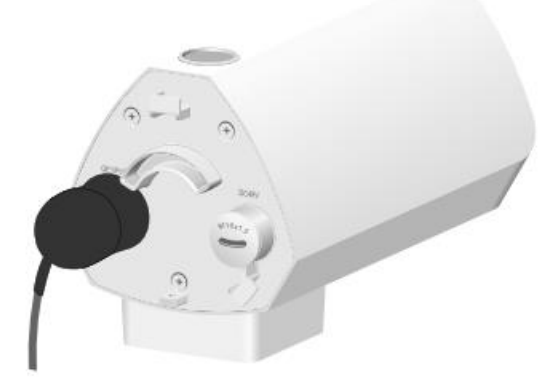

Figure 2-5 Wrap Waterproof Tape

Step 6 As a best practice to avoid water accumulation, cut an opening at the bottom of the PVC pipes every 6 m (19.69 ft) if you route cables by using PVC pipes.

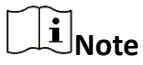

When routing cables outdoors without using cable casings, create drip loops on the cables to prevent the rainwater from flowing into the Ethernet ports of the AP along the cables.

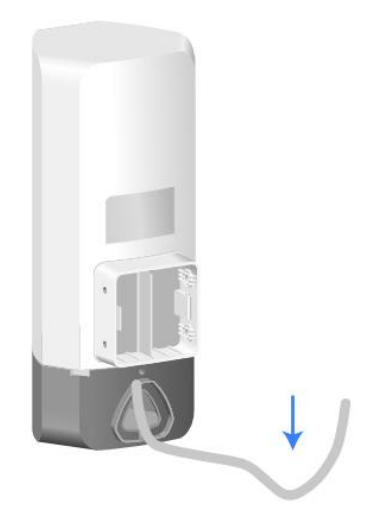

Figure 2-6 Create Drip Loop

Step 7 Use an Ethernet cable to connect an Ethernet port on the PoE switch to GE1/PoE on the AP so as to power the AP over PoE.

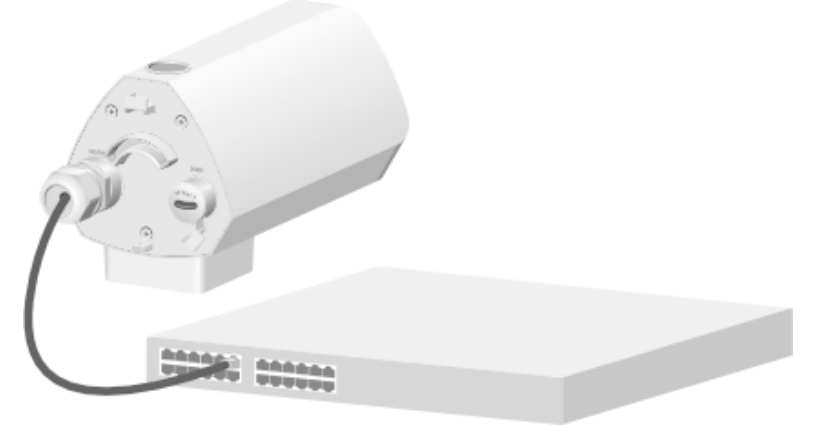

Figure 2-7 Power on Device

## <span id="page-17-0"></span>2.2 Connecting Power Adapter

# **Note**

- As a best practice, supply power to the device over PoE.
- To prevent device damage, attach weatherproof caps tightly to the power port that is not in use when you do not use local power supply.
- Please use an outdoor lightning-proof power adapter for local power supply. Install an M16 liquid-tight adapter for the power cord for waterproofing. For installation of the liquid-tight adapter, see *[Connecting Ethernet Cable](#page-14-0)*.
- The power adapter and M16 liquid-tight adapters are not provided with the AP. You need to purchase them as needed.

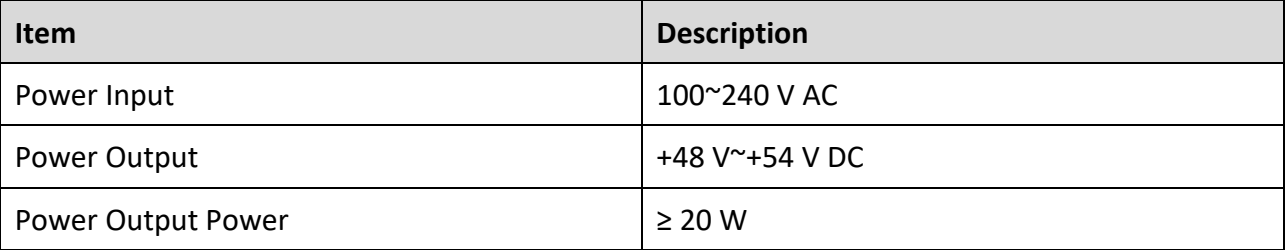

#### Table 2-1 Power Adapter Specifications

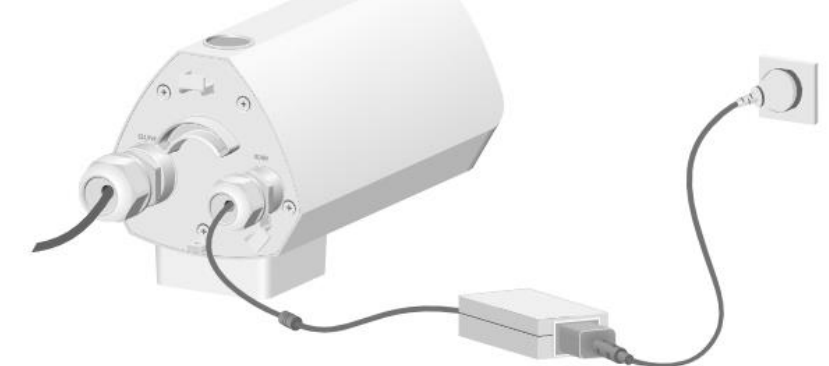

Figure 2-8 Connect Proper Power Adapter

# Chapter 3 LED Status Description

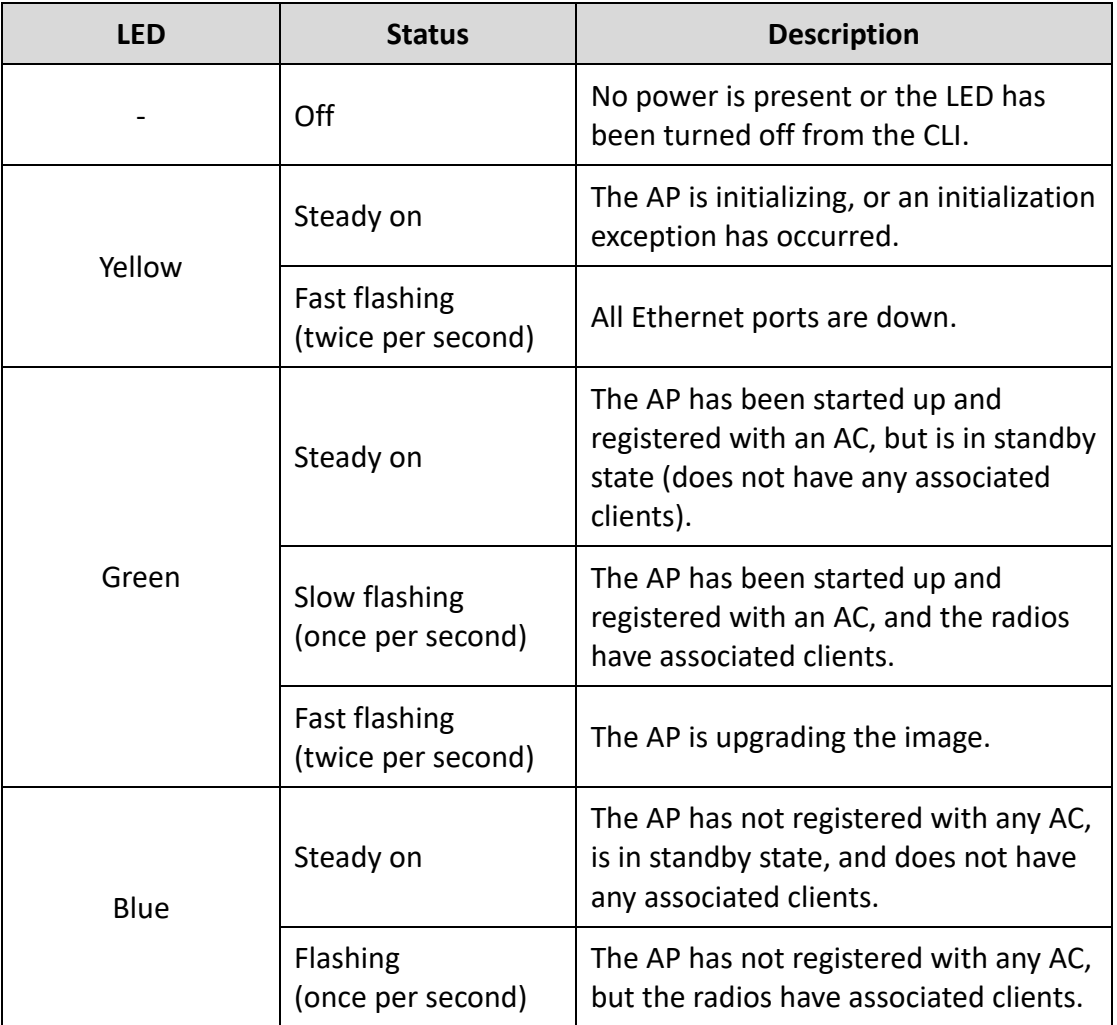

### Table 3-1 LED Status Description

# Chapter 4 FAQ

Scan the QR code below for more information.

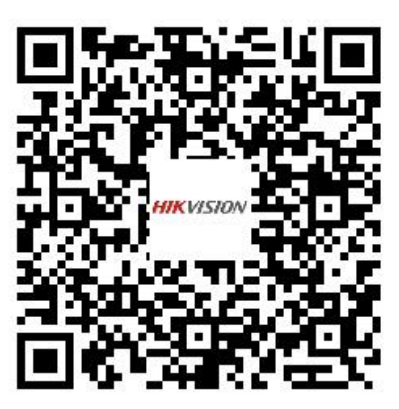

# **Información legal**

#### **Acerca de este documento**

- Este Documento incluye instrucciones para el uso y el manejo del Producto. Las fotografías, cuadros, imágenes y cualquier otra información provista a continuación tienen fines descriptivos y explicativos únicamente.
- La información incluida en el Documento está sujeta a cambios sin previo aviso, debido a actualizaciones de firmware u otros motivos. Por favor, encuentre la versión más reciente de este Documento en la página web de Hikvision (*[https://www.hikvision.com](https://www.hikvision.com/)*). A menos que se convenga lo contrario, Hangzhou Hikvision Digital Technology Co., Ltd. o sus filiales (en lo sucesivo, "Hikvision") no ofrecen garantías, expresas o implícitas.
- Por favor, utilice este Documento con la orientación y asistencia de profesionales capacitados en el soporte del Producto.

#### **Acerca de este producto**

Este producto sólo podrá disfrutar del soporte del servicio postventa en el país o región donde se realiza la compra.

#### **Reconocimiento de Derechos de Propiedad Intelectual**

- Hikvision posee los derechos de autor y/o patentes relacionados con la tecnología incorporada en los Productos descritos en este Documento, los cuales pueden incluir licencias obtenidas de terceros.
- Cualquier parte del Documento, incluyendo texto, imágenes, gráficos, etc., pertenece a Hikvision. Ninguna parte de este Documento puede ser extraída, copiada, traducida o modificada total o parcialmente por ningún medio sin permiso escrito.
- $\bullet$   $HIKVISION$  y otras marcas registradas y logos de Hikvision son propiedad de Hikvision en diferentes jurisdicciones.
- Las demás marcas y logotipos mencionados son propiedad de sus respectivos propietarios.

#### **AVISO LEGAL**

 EN LA MÁXIMA MEDIDA PERMITIDA POR LA LEY APLICABLE, ESTE DOCUMENTO Y EL PRODUCTO DESCRITO, CON SU HARDWARE, SOFTWARE Y FIRMWARE, SE SUMINISTRAN "TAL CUAL" Y "CON TODAS LAS FALLAS Y ERRORES". HIKVISION NO OFRECE GARANTÍAS, EXPRESAS O IMPLÍCITAS, INCLUYENDO, SIN LIMITACIÓ N, LA COMERCIABILIDAD, LA CALIDAD SATISFACTORIA O LA IDONEIDAD PARA UN FIN DETERMINADO. EL USO DEL PRODUCTO ES BAJO SU PROPIO RIESGO. EN NINGÚ N CASO HIKVISION SERÁ RESPONSABLE ANTE USTED DE NINGÚN DAÑO ESPECIAL, CONSECUENTE, INCIDENTAL O INDIRECTO, INCLUIDOS, ENTRE

OTROS, LOS DAÑOS POR PÉRDIDA DE BENEFICIOS COMERCIALES, INTERRUPCIÓN DE LA ACTIVIDAD COMERCIAL O PÉRDIDA DE DATOS, CORRUPCIÓN DE SISTEMAS O PÉRDIDA DE DOCUMENTACIÓ N, YA SEA POR INCUMPLIMIENTO DE CONTRATO, AGRAVIO (INCLUIDA LA NEGLIGENCIA), RESPONSABILIDAD POR EL PRODUCTO O DE OTRO TIPO, EN RELACIÓ N CON EL USO DEL PRODUCTO, INCLUSO SI HIKVISION HA SIDO ADVERTIDO DE LA POSIBILIDAD DE TALES DAÑOS O PÉRDIDAS.

- RECONOCE QUE LA NATURALEZA DE INTERNET CONLLEVA RIESGOS DE SEGURIDAD INHERENTES Y HIKVISION NO ASUMIRÁ NINGUNA RESPONSABILIDAD POR EL FUNCIONAMIENTO ANORMAL, LA FILTRACIÓN DE DATOS DE PRIVACIDAD U OTROS PERJUICIOS RESULTANTES DE UN CIBERATAQUE, UN ATAQUE DE PIRATAS INFORMÁTICOS, UN ATAQUE DE VIRUS U OTROS RIESGOS DE SEGURIDAD DE INTERNET; NO OBSTANTE, HIKVISION PROPORCIONARÁ ASISTENCIA TÉCNICA OPORTUNA SI ES NECESARIO.
- ACEPTA UTILIZAR ESTE PRODUCTO DE CONFORMIDAD CON TODAS LAS LEYES APLICABLES Y ES EL Ú NICO RESPONSABLE DE GARANTIZAR QUE SU USO SE AJUSTE A LA LEGISLACIÓ N VÁLIDA. ESPECIALMENTE, USTED ES RESPONSABLE DE UTILIZAR ESTE PRODUCTO DE MANERA QUE NO INFRINJA LOS DERECHOS DE TERCEROS, INCLUIDOS, ENTRE OTROS, LOS DERECHOS DE PUBLICIDAD, LOS DERECHOS DE PROPIEDAD INTELECTUAL O LA PROTECCIÓN DE DATOS Y OTROS DERECHOS DE PRIVACIDAD. NO UTILIZARÁ ESTE PRODUCTO PARA NINGÚ N USO FINAL PROHIBIDO, INCLUIDO EL DESARROLLO O LA PRODUCCIÓN DE ARMAS DE DESTRUCCIÓN MASIVA, EL DESARROLLO O LA PRODUCCIÓ N DE ARMAS QUÍMICAS O BIOLÓ GICAS, CUALQUIER ACTIVIDAD EN EL CONTEXTO RELACIONADO CON CUALQUIER EXPLOSIVO NUCLEAR O CICLO DE COMBUSTIBLE NUCLEAR INSEGURO O EN APOYO DE ABUSOS DE DERECHOS HUMANOS.
- EN CASO DE CONFLICTO ENTRE ESTE DOCUMENTO Y LA LEGISLACIÓ N VÁLIDA, PREVALECE ESTA Ú LTIMA.

#### **© Hangzhou Hikvision Digital Technology Co., Ltd. Todos los derechos reservados.**

### Modelos aplicables

Este manual es aplicable al punto de acceso DS-3WAP623E-SI.

### Convenciones de símbolos

A continuación se definen los símbolos que puede encontrar en este documento.

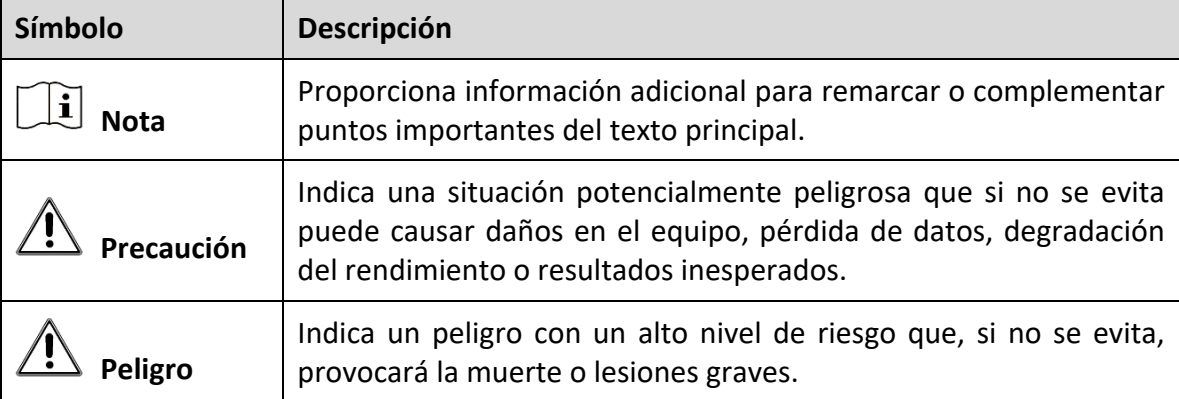

### Instrucciones de seguridad

Para evitar posibles lesiones corporales y daños al aparato, lea las siguientes recomendaciones de seguridad antes de instalar el Punto de Acceso (AP). Tenga en cuenta que las precauciones no cubren todas las situaciones de peligro posibles.

- Para evitar lesiones corporales y daños al dispositivo, tome medidas de seguridad adecuadas.
- Coloque el AP en un lugar seco y plano y tenga precaución de que no se deslice.
- Mantenga el AP limpio y libre de polvo.
- No coloque el AP en una zona húmeda y evite la entrada de líquidos.
- Mantenga el AP y las herramientas de instalación alejados de los pasillos.

# Capítulo 1 Instalación del Dispositivo

## $\widehat{\mathbf{H}}$  Nota

- Nunca coloque el dispositivo en un lugar inestable. El dispositivo podría caerse y provocar lesiones personales graves o la muerte. Instale equipos de protección de seguridad si es necesario. Revíselo periódicamente.
- Se recomienda instalar el dispositivo de acuerdo con las siguientes instrucciones. No somos responsables de ningún resultado proveniente de modificaciones o instalaciones arbitrarias individuales.

### 1.1 Herramientas de Instalación

### **Nota**

No se suministran herramientas de instalación con el dispositivo. Obtenga y tenga disponibles las herramientas de instalación necesarias.

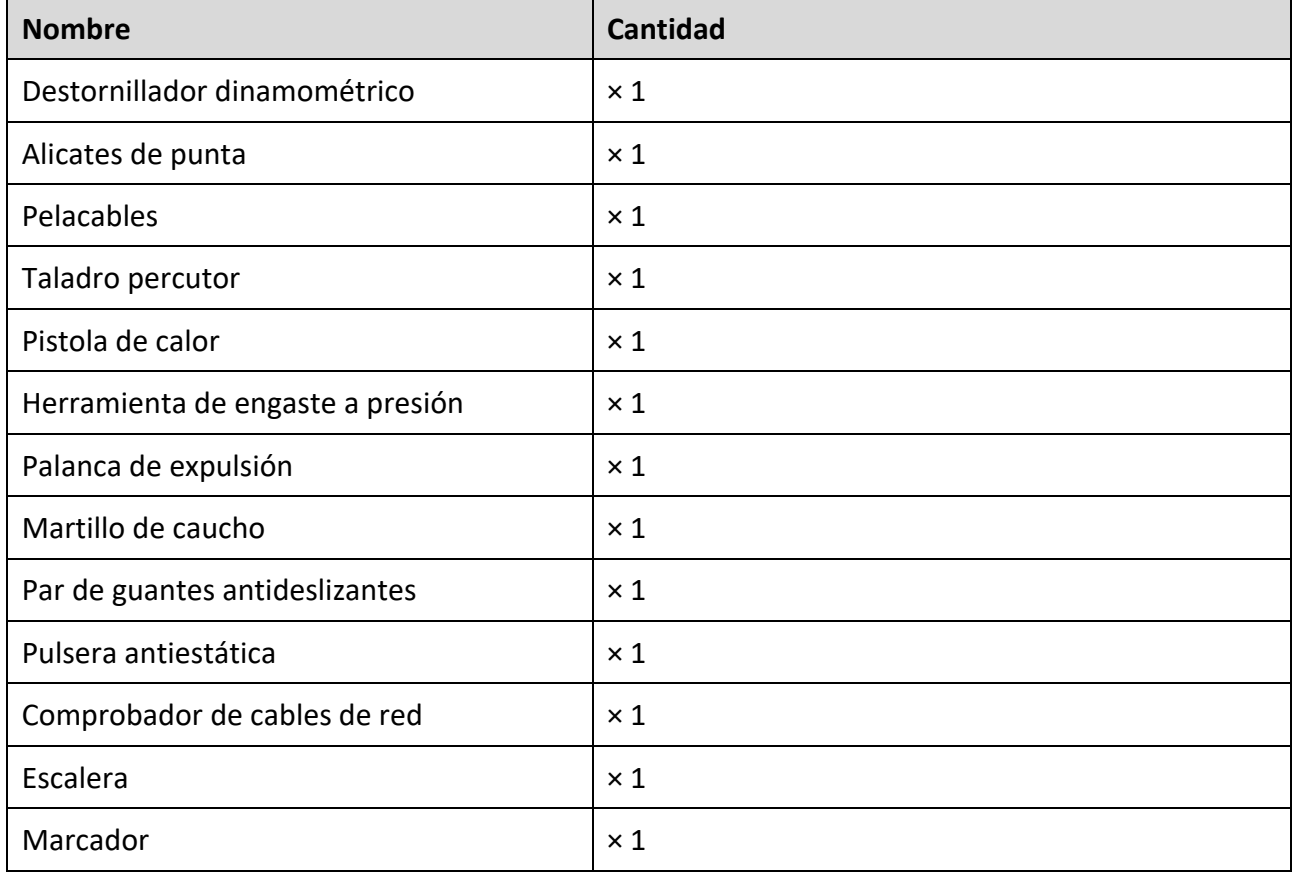

Table 1-1 Herramientas de Instalación

## 1.2 Lista de Contenido en el Empaque

# **Nota**

- La lista de contenido varía según el dispositivo. Prevalece la lista de contenido real.
- Cualquier otro accesorio necesario durante la instalación, como una abrazadera de banda o cinta impermeable, debe obtenerlo usted mismo.

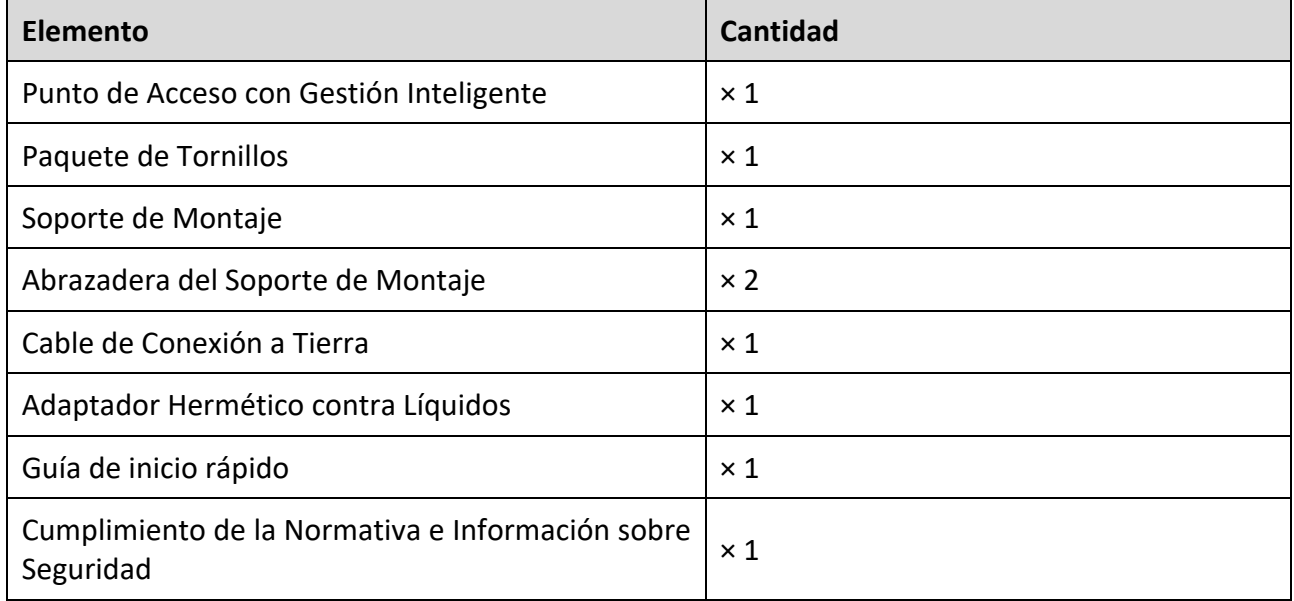

Table 1-2 Lista de Contenido en el Empaque

## 1.3 Métodos de Montaje

### 1.3.1 Montaje del Dispositivo en la Pared

Paso 1. Marque la ubicación de los orificios de instalación en la pared.

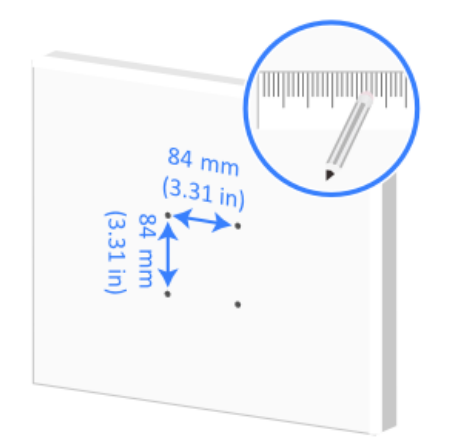

Figura 1-1 Marque los Orificios de Instalación

Paso 2 Utilice un taladro percutor para perforar un orificio con un diámetro de 8 mm (0.32 pulgadas) en cada una de las cuatro ubicaciones marcadas.

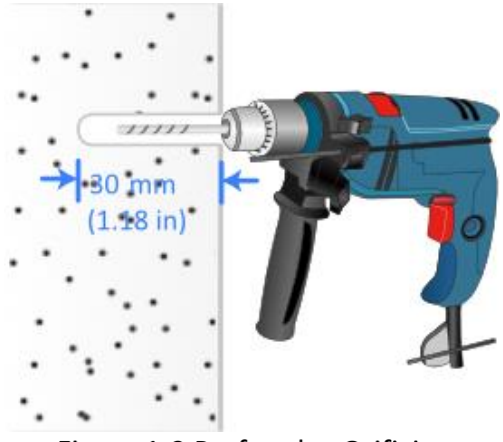

Figura 1-2 Perfore los Orificios

Paso 3. Utilice un martillo de caucho para insertar un perno de expansión en cada orificio.

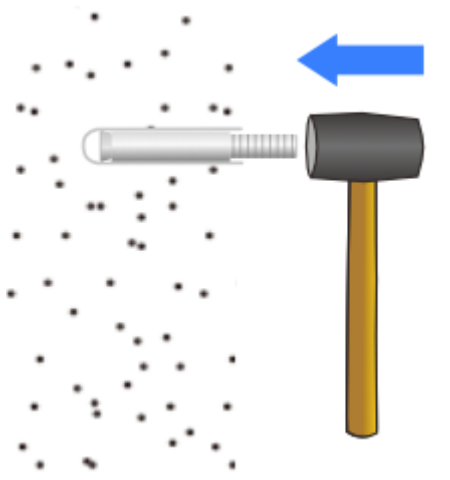

Figura 1-3 Inserte los Pernos de Expansión

Paso 4. Utilice los pernos de expansión para fijar el soporte de montaje a la pared.

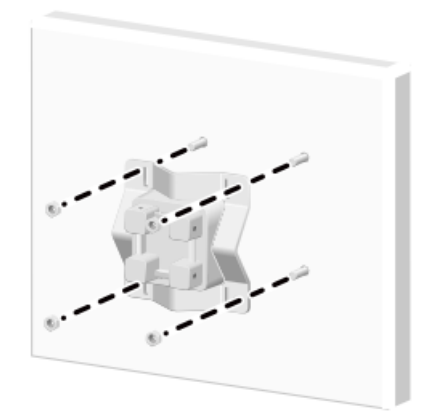

Figura 1-4 Fije el Soporte de Montaje

Paso 5 Retire el tornillo de fijación (conexión a tierra) de la parte trasera y de la base inferior del AP.

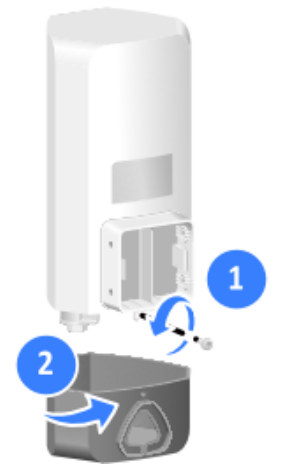

Figura 1-5 Retire el Tornillo de Fijación

Paso 6 Pase todos los cables (incluyendo los cables Ethernet y de alimentación) por el orificio triangular de la base inferior del AP y conéctelos al AP.

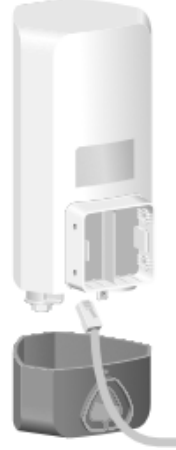

Figura 1-6 Conexión de Cables

## $\left[\widetilde{\mathbf{i}}\right]$  Nota

Para obtener información sobre cómo conectar un cable Ethernet y utilizar un adaptador hermético contra líquidos, consulte *[Conexión del Cable Ethernet](#page-32-0)*. Para obtener información sobre cómo conectar un cable de alimentación, consulte *[Conexión del Adaptador de Corriente](#page-34-0)*.

Paso 7 Asegure la base inferior del AP utilizando el tornillo de fijación (conexión a tierra) y luego asegure un extremo del cable de conexión a tierra.

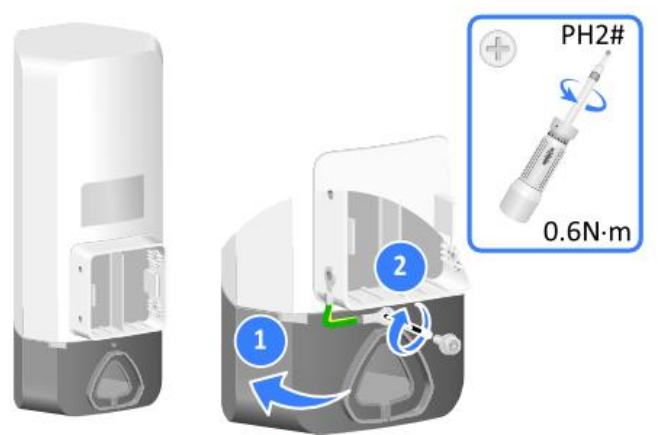

Figura 1-7 Asegure la Base Inferior

Paso 8. Utilice tornillos M4 para asegurar el AP y el otro extremo del cable de conexión a tierra al soporte de montaje.

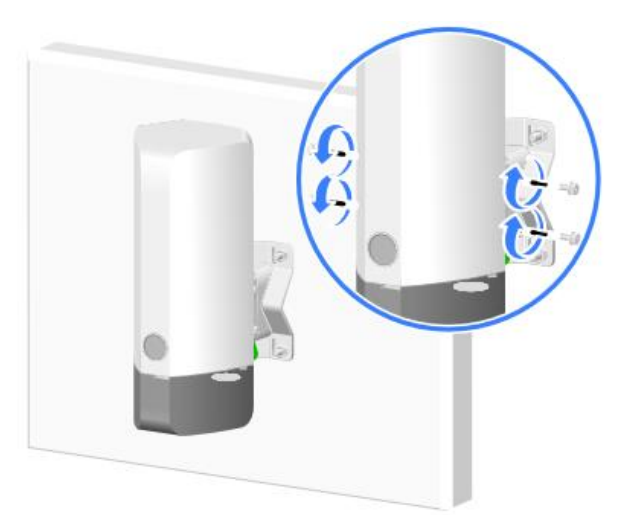

Figura 1-8 Asegure el Dispositivo y el Cable de Conexión a Tierra

### 1.3.2 Montaje del Dispositivo en un Poste Vertical

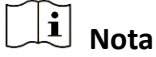

Los métodos de instalación, el orden de instalación de los distintos cables, el adaptador hermético contra líquidos y el cable de conexión a tierra en este método de montaje son los mismos que en el montaje en pared. (No se muestran los detalles.)

Montaje Utilizando Soporte de Montaje

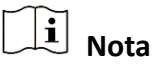

El soporte de montaje y la abrazadera del soporte de montaje soportan un poste vertical con un diámetro de 30 a 60 mm (1.18 a 2.36 pulgadas).

Paso 1. Utilice los tornillos M6 para asegurar el soporte de montaje y la abrazadera del soporte de montaje al poste vertical.

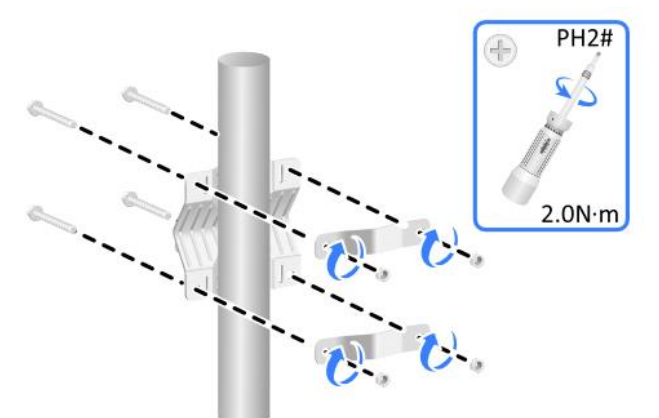

Figura 1-9 Asegure el Soporte de Montaje y la Abrazadera del Soporte

Paso 2. Utilice los tornillos M4 para asegurar el AP al soporte de montaje.

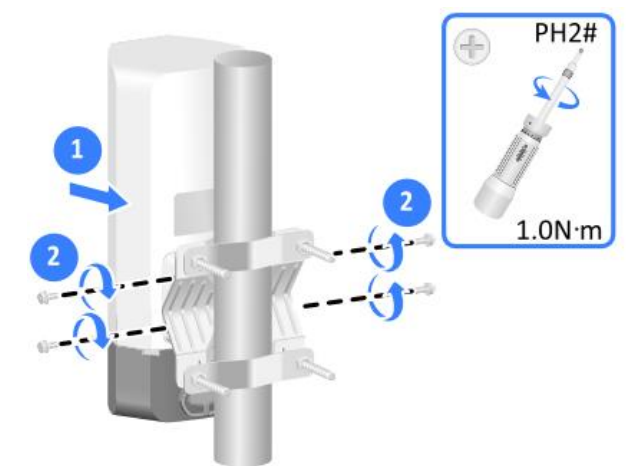

Figura 1-10 Asegure el Dispositivo al Soporte de Montaje

Montaje Utilizando Abrazaderas de Banda

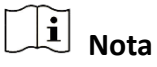

Una abrazadera de banda soporta un poste vertical con un diámetro de 60 a 200 mm (2.36 a 7.87 pulgadas). Obtenga y tenga disponibles las abrazaderas de banda según sea necesario.

Paso 1. Utilice las abrazaderas de banda para asegurar el soporte de montaje al poste vertical.

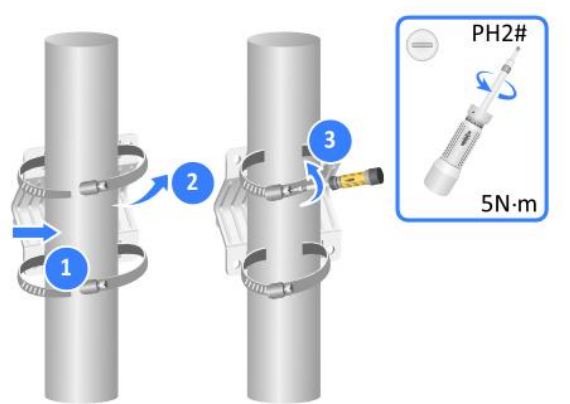

Figura 1-11 Asegure el Soporte de Montaje

Paso 2. Utilice los tornillos M4 para asegurar el AP al soporte de montaje.

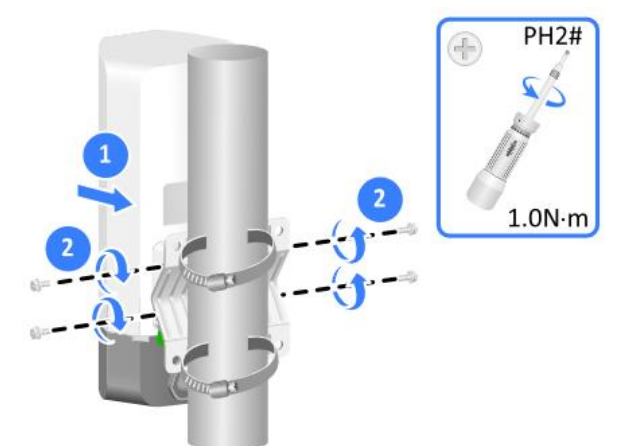

Figura 1-12 Asegure el Dispositivo al Soporte de Montaje

### 1.3.3 Montaje del Dispositivo en Poste Horizontal

## **Nota**

Los métodos de instalación, el orden de instalación de los distintos cables, el adaptador hermético contra líquidos y el cable de conexión a tierra en este método de montaje son los mismos que en el montaje en pared. (No se muestran los detalles.)

Montaje Utilizando Soporte de Montaje

## $\left[\widetilde{\mathbf{i}}\right]$  Nota

El soporte de montaje y la abrazadera del soporte de montaje soportan un poste vertical con un diámetro de 30 a 60 mm (1.18 a 2.36 pulgadas).

Paso 1 Utilice los tornillos M6 para asegurar el soporte de montaje y la abrazadera del soporte de montaje a un poste horizontal.

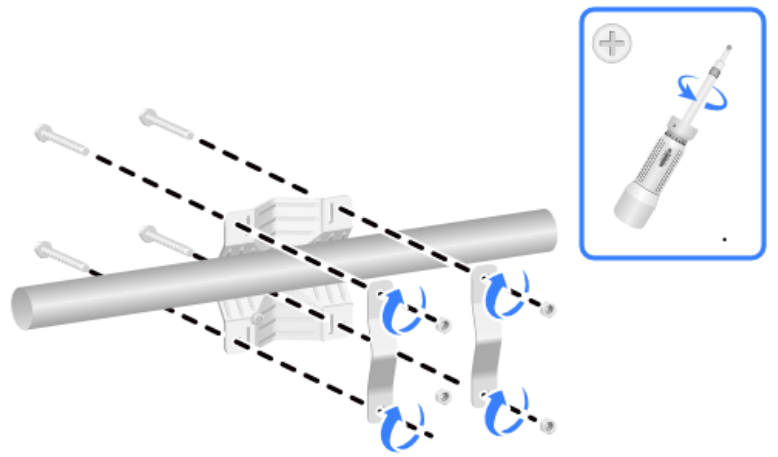

Figura 1-13 Asegure el Soporte de Montaje y la Abrazadera del Soporte

Paso 2. Utilice los tornillos M4 para asegurar el AP al soporte de montaje.

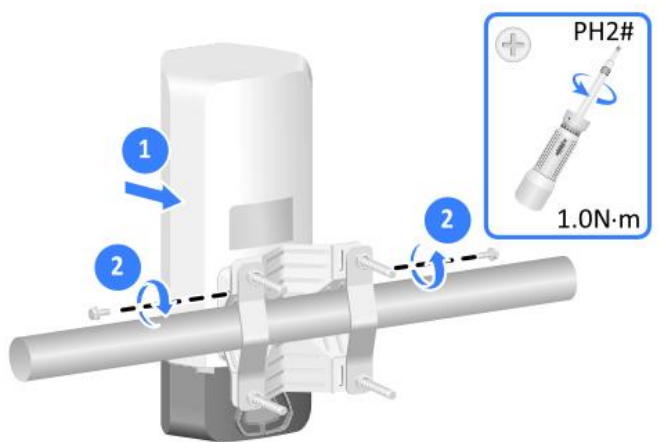

Figura 1-14 Asegure el Dispositivo al Soporte de Montaje

### Montaje Utilizando Abrazaderas de Banda

### **Nota**

Una abrazadera de banda soporta un poste vertical con un diámetro de 60 a 200 mm (2.36 a 7.87 pulgadas). Obtenga y tenga disponibles las abrazaderas de banda según sea necesario.

Paso 1 Utilice las abrazaderas de banda para asegurar el soporte de montaje al poste horizontal.

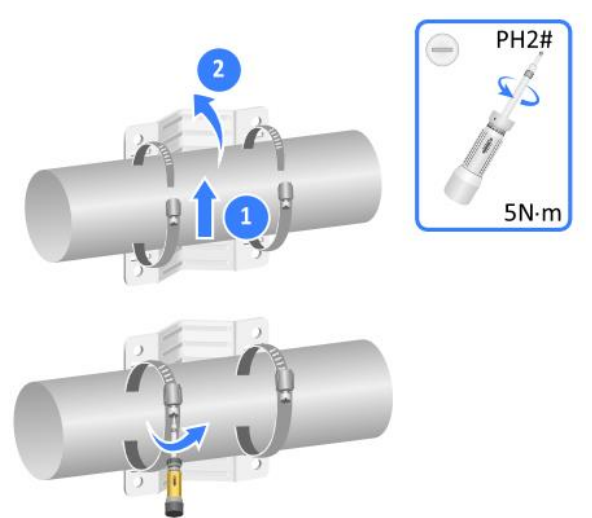

Figura 1-15 Asegure el Soporte de Montaje

Paso 2. Utilice los tornillos M4 para asegurar el AP al soporte de montaje.

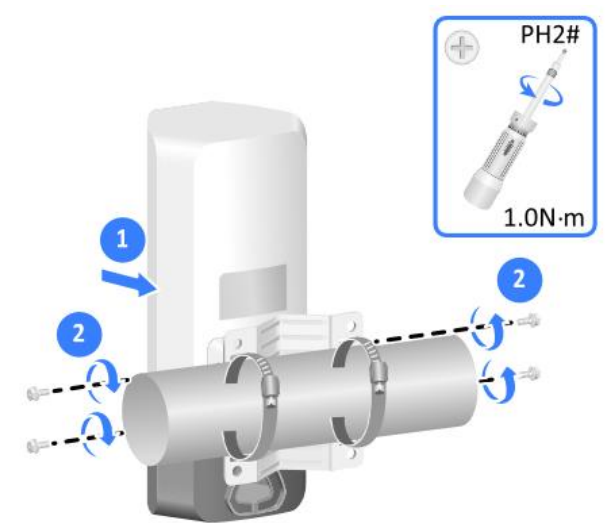

Figura 1-16 Asegure el Dispositivo al Soporte de Montaje

# Capítulo 2 Conexión de Cables

## <span id="page-32-0"></span>2.1 Conexión del Cable Ethernet

# **Nota**

- Solo el puerto GE1 del AP soporta alimentación PoE.
- Utilice únicamente cables Ethernet de categoría 5e o superior. Como práctica recomendada, utilice cables de par trenzado blindado (STP).
- Para evitar daños en el dispositivo, coloque tapones resistentes a la intemperie firmemente en los puertos que no estén en uso.
- No desenrosque el cuerpo principal de un adaptador hermético contra líquidos del AP mientras conecta el AP a un cable Ethernet.

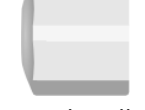

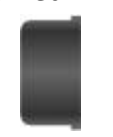

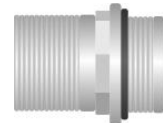

Tuerca de sellado Arandela de sellado Cuerpo de adaptador hermético contra líquidos

Paso 1. Desenrosque la tuerca de sellado, abra la arandela de sellado y pase un cable Ethernet a través de la tuerca de sellado y la arandela de sellado en secuencia.

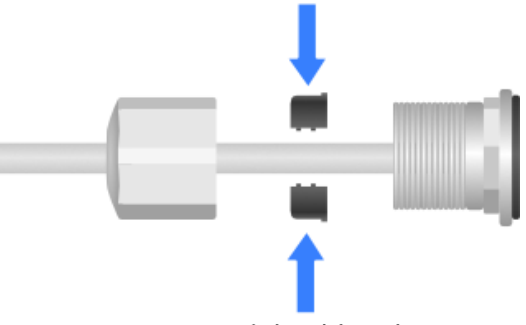

Figura 2-1 Paso del Cable Ethernet

Paso 2. Fije la arandela de sellado dividida al cable e inserte la arandela de sellado en el cuerpo principal del adaptador hermético contra líquidos.

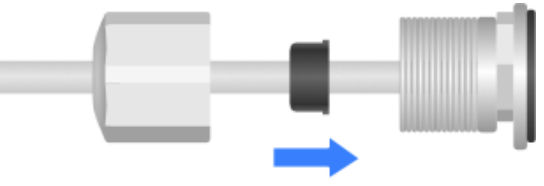

Figura 2-2 Inserte la Arandela de Sellado

Paso 3. Inserte el cable Ethernet a través del cuerpo principal del adaptador hermético contra líquidos en el puerto de destino del AP.

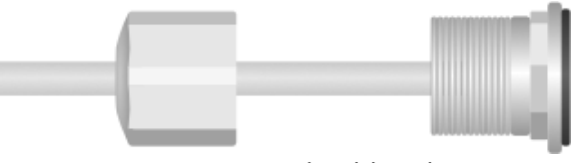

Figura 2-3 Inserte el Cable Ethernet

Paso 4. Fije el adaptador hermético contra líquidos y la tuerca de sellado.

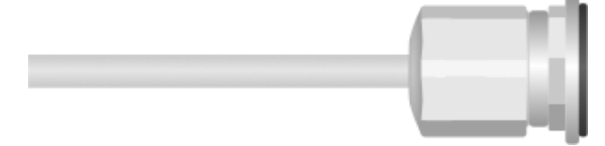

Figura 2-4 Fije el Adaptador Hermético contra Líquidos

Paso 5. Comience a envolver la cinta impermeable desde el punto de conexión entre el AP y el adaptador hermético contra líquidos. Asegúrese que todo el adaptador hermético contra líquidos esté cubierto. Corte de forma uniforme los bordes de la cinta para garantizar una adhesión completa.

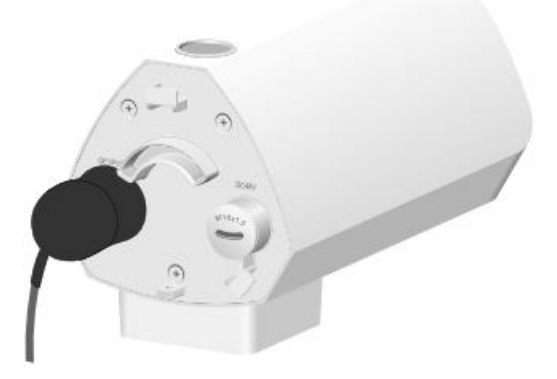

Figura 2-5 Envuelva la Cinta Impermeable

Paso 6. Como práctica recomendada para evitar la acumulación de agua, corte una abertura en la parte inferior de los tubos de PVC cada 6 m (19.69 pies) si tiende los cables utilizando tubos de PVC.

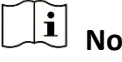

### **Nota**

Cuando tienda los cables en el exterior sin utilizar fundas para cables, cree bucles de goteo en los cables para evitar que el agua de lluvia fluya hacia los puertos Ethernet del AP a lo largo de los cables.

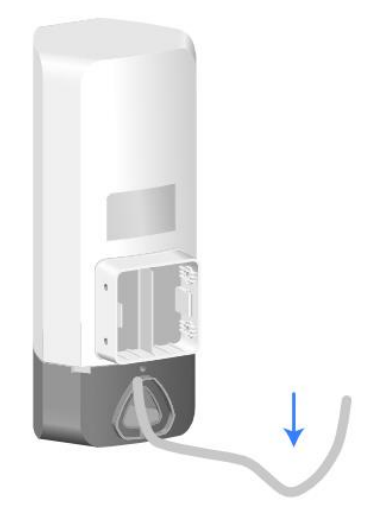

Figura 2-6 Cree Bucle de Goteo

Paso 7. Utilice un cable Ethernet para conectar un puerto Ethernet del conmutador PoE a GE1/PoE en el AP para alimentar el AP a través de PoE.

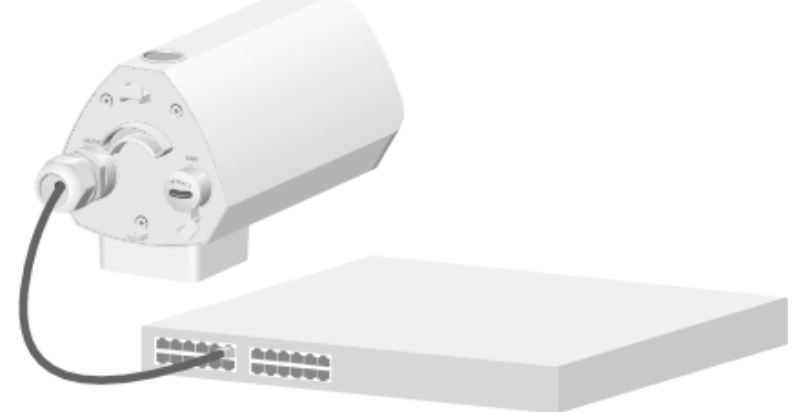

Figura 2-7 Encendido del Dispositivo

### <span id="page-34-0"></span>2.2 Conexión del Adaptador de Corriente

# **Nota**

- Como práctica recomendada, suministre energía al dispositivo a través de PoE.
- Para evitar daños en el dispositivo, coloque tapones resistentes a la intemperie firmemente en el puerto de alimentación que no esté en uso cuando no utilice la fuente de alimentación local.
- Por favor, utilice un adaptador de corriente para exteriores a prueba de rayos para el suministro de energía local. Instale un adaptador hermético contra líquidos M16 en el cable

de alimentación para impermeabilización. Para la instalación del adaptador hermético contra líquidos, consulte *[Conexión del Cable Ethernet](#page-32-0)*.

 El adaptador de corriente y los adaptadores herméticos contra líquidos M16 no se proporcionan con el AP. Debe adquirirlos según sea necesario. Tabla 2-1 Especificaciones del Adaptador de Corriente

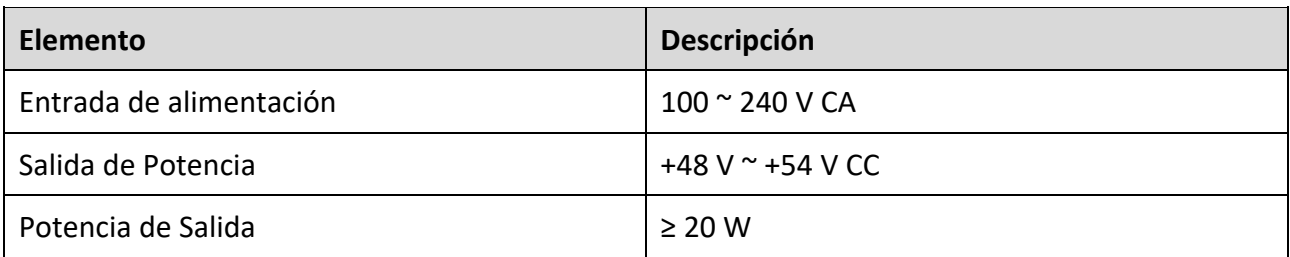

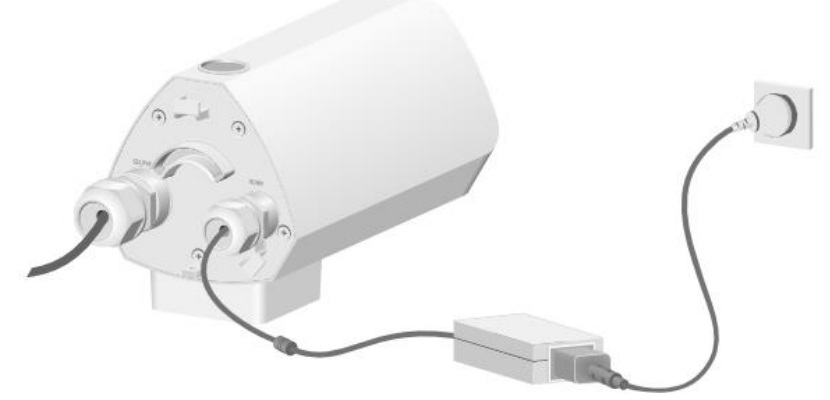

Figura 2-8 Conexión del Adaptador de Corriente Adecuado

# Capítulo 3 Descripción del Estado del LED

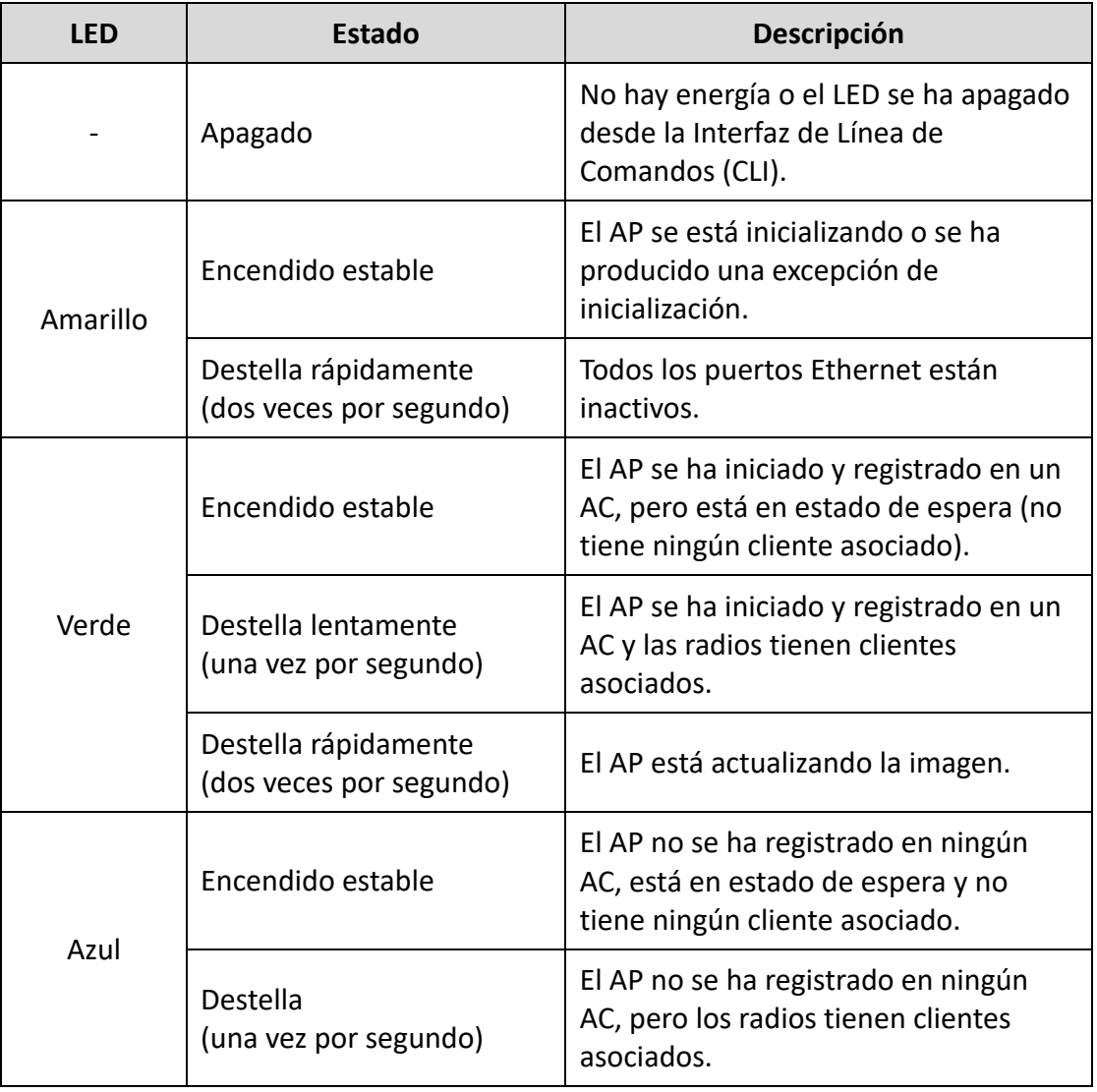

#### Tabla 3-1 Descripción del Estado del LED

# Capítulo 4 Preguntas Frecuentes

Escanee este código QR para obtener más información.

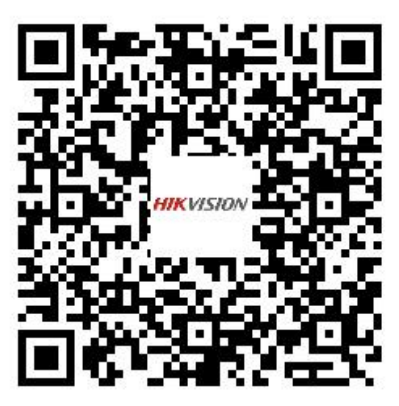

# **Informação legal**

#### **Sobre este documento**

- Este documento contém instruções para usar e gerenciar o produto. As fotografias, os gráficos, as imagens e todas as outras informações doravante apresentadas destinam-se apenas a fins descritivos e informativos.
- As informações contidas neste documento estão sujeitas a alteração, sem aviso prévio, devido a atualizações de firmware ou a outros motivos. A versão mais recente do documento pode ser encontrada no site da Hikvision (*[https://www.hikvision.com](https://www.hikvision.com/)*). A menos que acordado de outra forma, a Hangzhou Hikvision Digital Technology Co., Ltd. ou suas afiliadas (doravante denominadas "Hikvision") não oferece garantias, expressas ou implícitas.
- Use o documento com a orientação e assistência de profissionais treinados no suporte do produto.

#### **Sobre este produto**

Este produto pode usar o serviço pós-vendas somente no país ou região em que foi realizada a compra.

#### **Reconhecimento dos direitos de propriedade intelectual**

- A Hikvision detém os direitos autorais e/ou patentes relacionados à tecnologia incorporada nos produtos descritos neste documento, que podem incluir licenças obtidas de terceiros.
- Qualquer parte do documento, incluindo texto, imagens, gráficos, etc., pertence à Hikvision. Nenhuma parte deste documento pode ser extraída, copiada, traduzida ou modificada, no todo ou em parte, por qualquer meio, sem permissão por escrito.
- $\bullet$   $\mathbf{H}$ KVISION e outras marcas registradas e logotipos da Hikvision são propriedade da Hikvision em diversas jurisdições.
- Outras marcas comerciais e logótipos mencionados são propriedade dos respetivos proprietários.

#### **AVISO DE ISENÇÃO DE RESPONSABILIDADE**

 NA MEDIDA MÁXIMA PERMITIDA PELA LEI APLICÁVEL, ESTE DOCUMENTO E O PRODUTO DESCRITO, COM O SEU HARDWARE, SOFTWARE E FIRMWARE, SÃO FORNECIDOS "TAL COMO ESTÃO" E "COM TODAS AS SUAS FALHAS E ERROS". A HIKVISION EXCLUI, DE FORMA EXPLÍCITA OU IMPLÍCITA, INCLUINDO E SEM LIMITAÇÃO, GARANTIAS DE COMERCIABILIDADE, QUALIDADE DO SERVIÇO OU ADEQUAÇÃO A UMA FINALIDADE ESPECÍFICA. A SUA UTILIZAÇÃO DESTE PRODUTO É FEITA POR SUA CONTA E RISCO. EM NENHUMA CIRCUNSTÂNCIA A HIKVISION SERÁ RESPONSÁVEL PERANTE VOCÊ EM RELAÇÃO A QUAISQUER DANOS ESPECIAIS,

CONSEQUENCIAIS, INCIDENTAIS OU INDIRETOS, INCLUINDO, ENTRE OUTROS, DANOS PELA PERDA DE LUCROS COMERCIAIS, INTERRUPÇÃO DA ATIVIDADE, PERDA DE DADOS, CORRUPÇÃO DE SISTEMAS OU PERDA DE DOCUMENTAÇÃO SEJA COM BASE NUMA VIOLAÇÃO DO CONTRATO, ATOS ILÍCITOS (INCLUINDO NEGLIGÊNCIA), RESPONSABILIDADE PELO PRODUTO OU, DE OUTRO MODO, RELACIONADA COM A UTILIZAÇÃO DO PRODUTO, AINDA QUE A HIKVISION TENHA SIDO AVISADA SOBRE A POSSIBILIDADE DE TAIS DANOS OU PERDAS.

- O USUÁRIO RECONHECE QUE A NATUREZA DA INTERNET OFERECE RISCOS DE SEGURANÇA INERENTES E QUE A HIKVISION NÃO SERÁ RESPONSABILIZADA POR UM FUNCIONAMENTO ANORMAL, PERDA DE PRIVACIDADE OU OUTROS DANOS RESULTANTES DE ATAQUES CIBERNÉTICOS, ATAQUES DE PIRATARIA, INFECÇÃO POR VÍRUS OU OUTROS RISCOS ASSOCIADOS À SEGURANÇA DA INTERNET. NO ENTANTO, A HIKVISION PRESTARÁ APOIO TÉCNICO DE FORMA OPORTUNA, SE SOLICITADO.
- O USUÁRIO ACEITA UTILIZAR ESTE PRODUTO EM CONFORMIDADE COM TODAS AS LEIS APLICÁVEIS E SER O Ú NICO RESPONSÁVEL POR GARANTIR QUE A SUA UTILIZAÇÃO ESTÁ EM CONFORMIDADE COM A LEI APLICÁVEL. PARTICULARMENTE, O USUÁRIO É O RESPONSÁVEL PELA UTILIZAÇÃO DESTE PRODUTO DE MODO QUE NÃO INFRINJA OS DIREITOS DE TERCEIROS, INCLUINDO, ENTRE OUTROS, OS DIREITOS DE PUBLICIDADE, DIREITOS DE PROPRIEDADE INTELECTUAL OU DE PROTEÇÃO DE DADOS, OU QUAISQUER OUTROS DIREITOS DE PRIVACIDADE. O USUÁRIO NÃO PODERÁ UTILIZAR ESTE PRODUTO PARA NENHUM USO FINAL PROIBIDO, INCLUINDO O DESENVOLVIMENTO OU PRODUÇÃO DE ARMAS DE DESTRUIÇÃO EM MASSA, DESENVOLVIMENTO OU PRODUÇÃO DE ARMAS QUÍMICAS OU BIOLÓ GICAS, QUAISQUER ATIVIDADES DESENVOLVIDAS NO ÂMBITO DE EXPLOSIVOS NUCLEARES OU CICLOS DE COMBUSTÍVEL NUCLEAR INSEGUROS OU PARA APOIAR ABUSOS AOS DIREITOS HUMANOS.
- NA EVENTUALIDADE DE ALGUM CONFLITO ENTRE ESTE DOCUMENTO E A LEGISLAÇÃO APLICÁVEL, A Ú LTIMA PREVALECE.

#### **© Hangzhou Hikvision Digital Technology Co., Ltd. Todos os direitos reservados.**

### Modelos aplicáveis

Este manual é aplicável ao ponto de acesso DS-3WAP623E-SI.

### Convenções relativas aos símbolos

Os símbolos presentes neste documento são definidos da seguinte maneira.

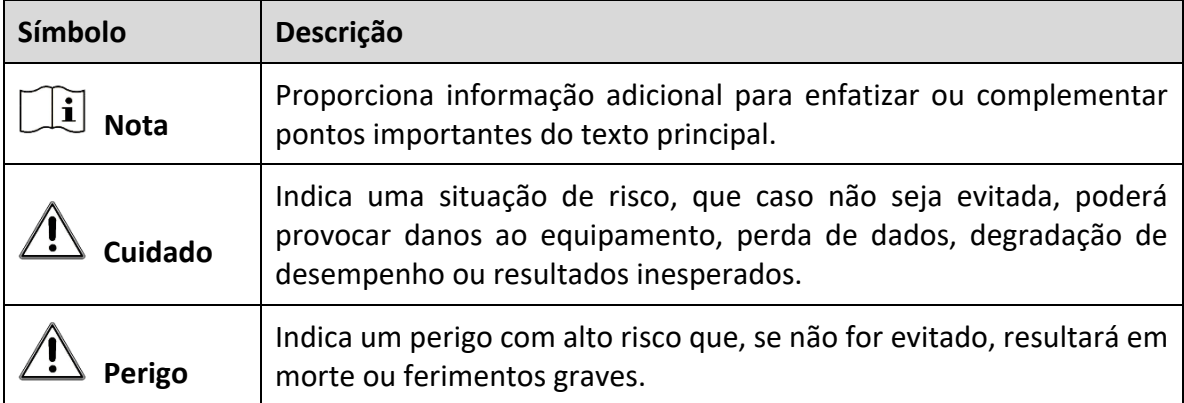

### Instruções de segurança

Para evitar possíveis lesões corporais e danos ao dispositivo, leia as seguintes recomendações de segurança antes de instalar o ponto de acesso. Observe que as precauções não abrangem todas as condições de risco possíveis.

- Para evitar lesões corporais e danos ao dispositivo, tome as medidas de segurança adequadas.
- Coloque o ponto de acesso em um local seco e plano e assegure-se de que não escorregue.
- Mantenha o ponto de acesso limpo e sem poeira.
- Não coloque o ponto de acesso em uma área úmida e evite a entrada de líquidos.
- Mantenha o ponto de acesso e as ferramentas de instalação longe de áreas de passagem.

# Capítulo 1 Instalação do dispositivo

## **Nota**

- Nunca coloque o dispositivo em um local instável. O dispositivo pode cair e causar sérios ferimentos ou morte. Instale equipamentos de proteção de segurança, se necessário. Verifique regularmente.
- Recomendamos instalar o dispositivo de acordo com as instruções a seguir. Não nos responsabilizamos por quaisquer resultados decorrentes de modificações ou instalações arbitrárias individuais.

### 1.1 Ferramentas de instalação

### $\boxed{\mathbf{i}}$  Nota

Nenhuma ferramenta de instalação é fornecida com o dispositivo. Prepare você mesmo as ferramentas de instalação, conforme necessário.

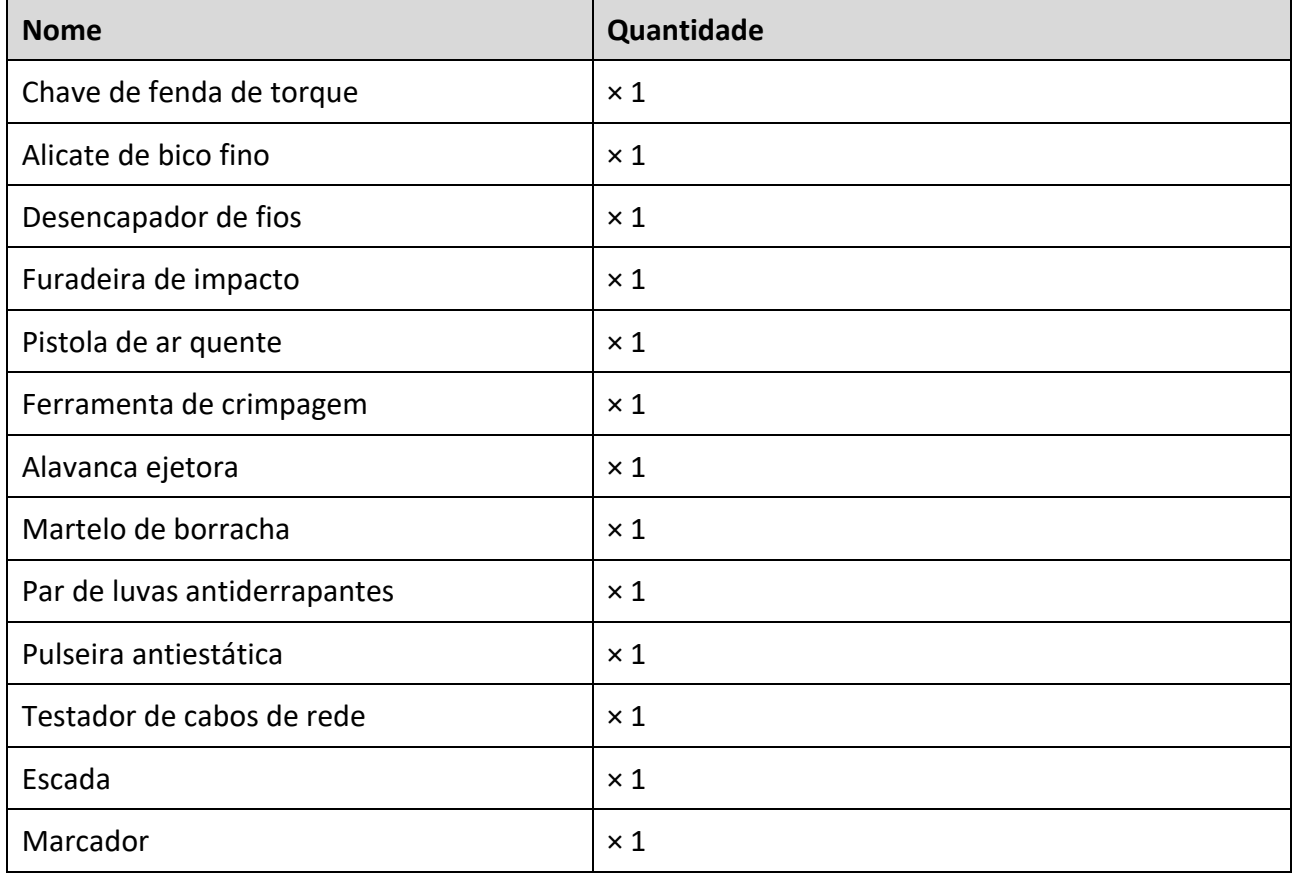

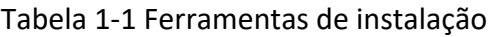

## 1.2 Lista da embalagem

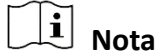

- A lista da embalagem varia de acordo com o dispositivo. A lista da embalagem real prevalece.
- Quaisquer outros acessórios de instalação necessários durante a instalação, como a braçadeira ou fita à prova d'água, devem ser preparados por você.

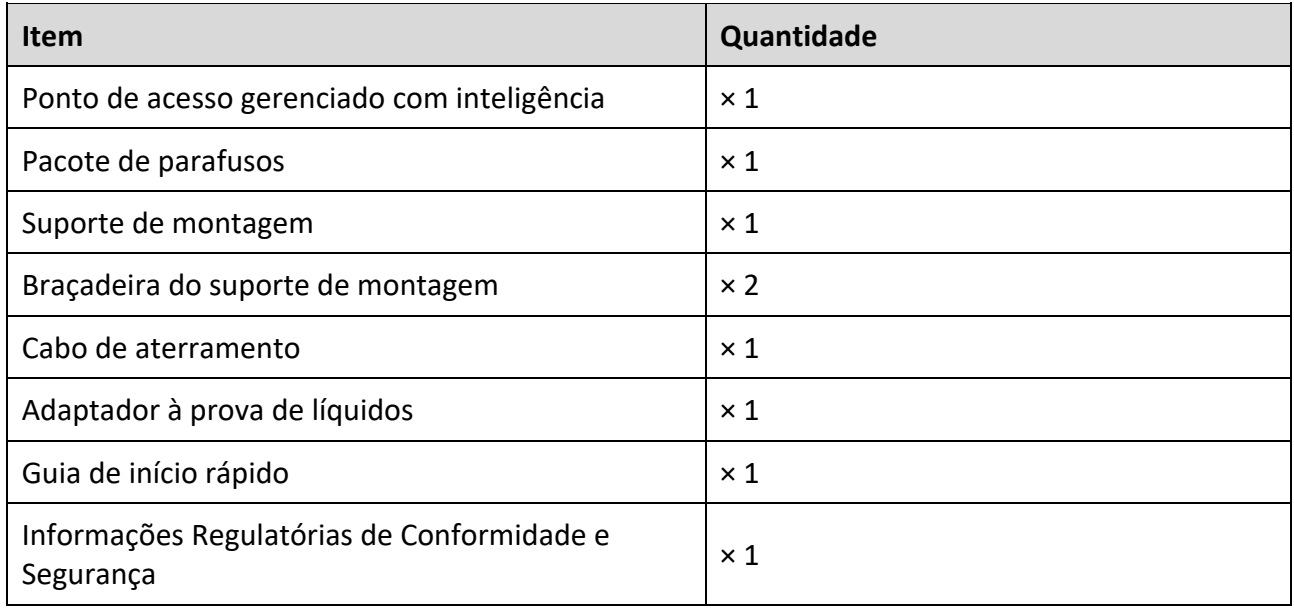

Tabela 1-2 Lista da embalagem

### 1.3 Métodos de montagem

### 1.3.1 Montagem do dispositivo na parede

Etapa 1 Marque os locais dos furos de instalação na parede.

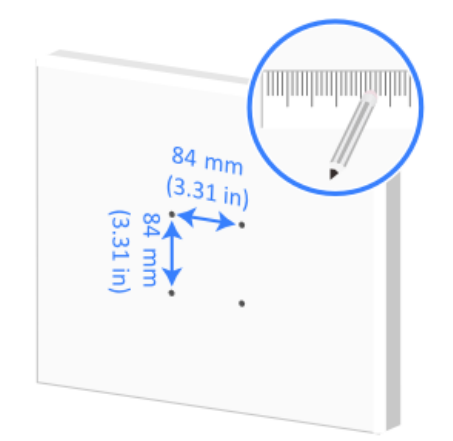

Figura 1-1 Marcação dos furos de instalação

Etapa 2 Use uma furadeira de impacto para fazer um furo com um diâmetro de 8 mm (0,32 pol.) em cada um dos quatro locais quatro marcados.

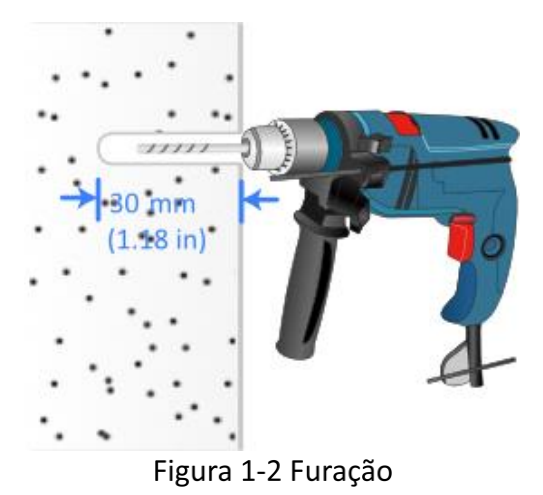

Etapa 3 Use um martelo de borracha para inserir um parafuso de expansão em cada furo.

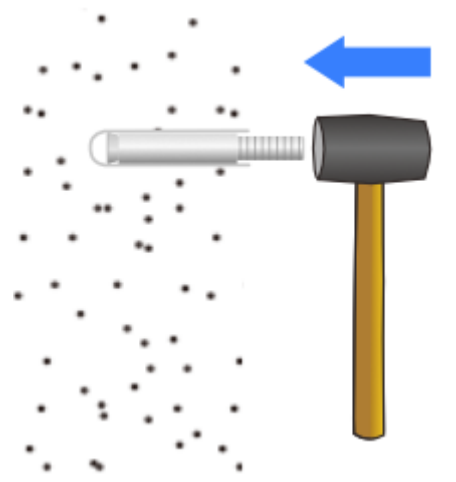

Figura 1-3 Inserção dos parafusos de expansão

Etapa 4 Use os parafusos de expansão para fixar o suporte de montagem na parede.

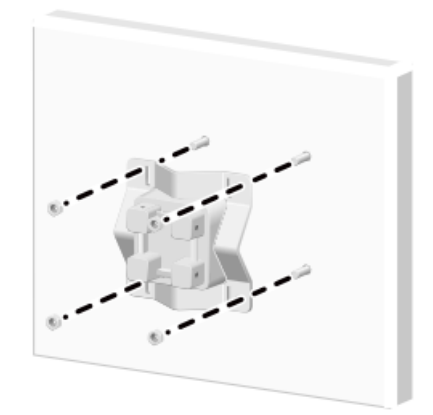

Figura 1-4 Fixação do suporte de montagem

Etapa 5 Remova o parafuso de fixação (aterramento) da parte traseira e da base inferior do ponto de acesso.

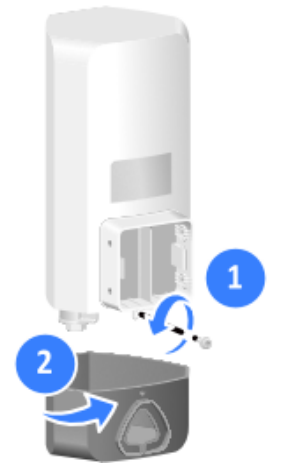

Figura 1-5 Remoção do parafuso de fixação

Etapa 6 Passe todos os cabos (inclusive os cabos Ethernet e de energia) pelo furo triangular na base inferior do ponto de acesso e conecte-os ao ponto de acesso.

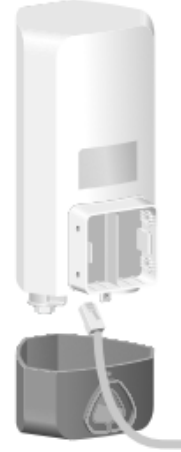

Figura 1-6 Conexão dos cabos

## $\left[\widetilde{\mathbf{i}}\right]$  Nota

Para obter informações sobre como conectar um cabo Ethernet e usar um adaptador à prova de líquidos, consulte *[Conexão do cabo Ethernet](#page-50-0)*. Para obter informações sobre como conectar um cabo de energia, consulte *[Conexão do adaptador de energia](#page-53-0)*.

Etapa 7 Prenda a base inferior do ponto de acesso usando o parafuso de fixação (aterramento) e, em seguida, prenda uma extremidade do cabo de aterramento.

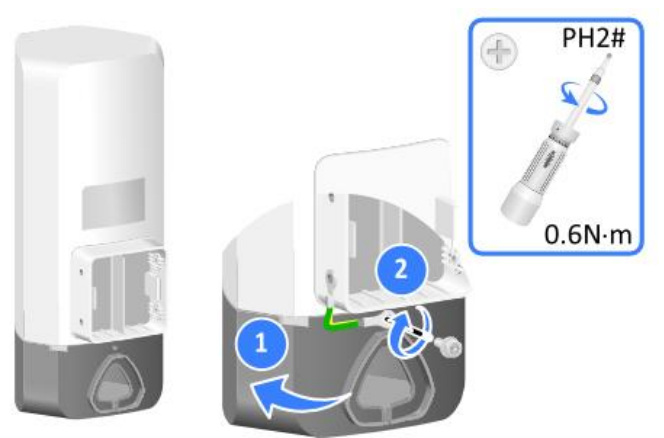

Figura 1-7 Fixação da base inferior

Etapa 8 Use parafusos M4 para fixar o ponto de acesso e a outra extremidade do cabo de aterramento no suporte de montagem.

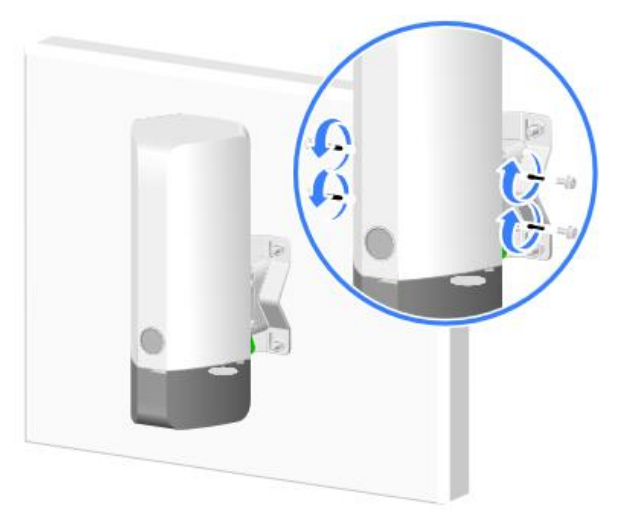

Figura 1-8 Fixação do dispositivo e cabo de aterramento

### 1.3.2 Montagem do dispositivo em coluna vertical

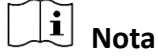

Os métodos e a ordem de instalação de vários cabos, o adaptador à prova de líquidos e o cabo de aterramento nesse método de montagem são os mesmos da montagem na parede. (Detalhes não mostrados.)

Montagem usando o suporte de montagem

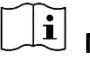

 $\left[\widetilde{\mathbf{i}}\right]$  Nota

O suporte de montagem e a braçadeira do suporte de montagem suportam uma coluna vertical com diâmetro de 30 a 60 mm (1,18 a 2,36 pol).

Etapa 1 Use parafusos M6 para fixar o suporte de montagem e a braçadeira do suporte de montagem na coluna vertical.

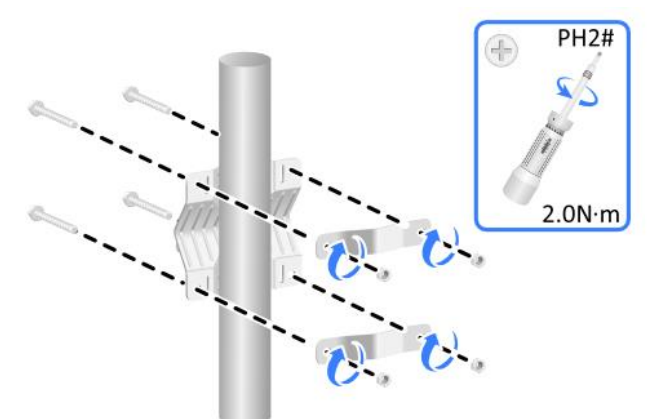

Figura 1-9 Fixação do suporte de montagem e braçadeira

Etapa 2 Use os parafusos M4 para fixar o ponto de acesso no suporte de montagem.

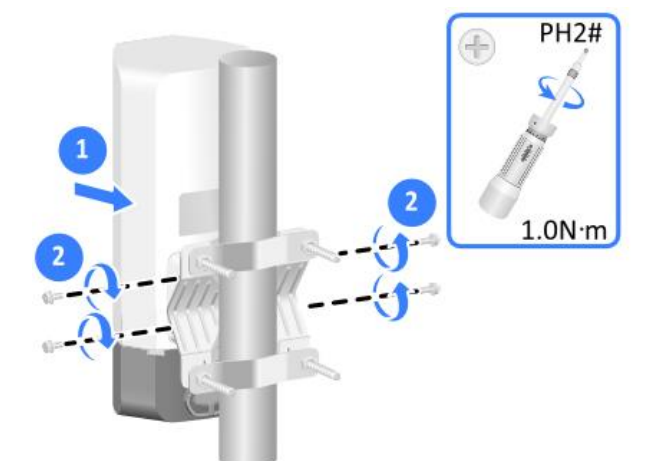

Figura 1-10 Fixação do dispositivo no suporte de montagem

Montagem usando braçadeiras

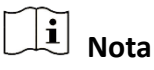

Uma braçadeira suporta uma coluna vertical com um diâmetro de 60 a 200 mm (2,36 a 7,87 pol). Prepare você mesmo as braçadeiras conforme necessário.

Etapa 1 Use as braçadeiras para fixar o suporte de montagem na coluna vertical.

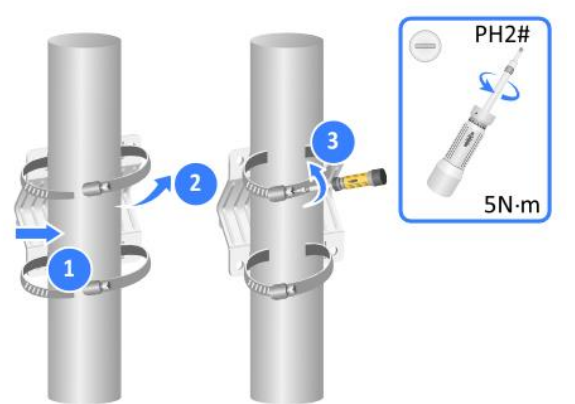

Figura 1-11 Fixação do suporte de montagem

Etapa 2 Use os parafusos M4 para fixar o ponto de acesso no suporte de montagem.

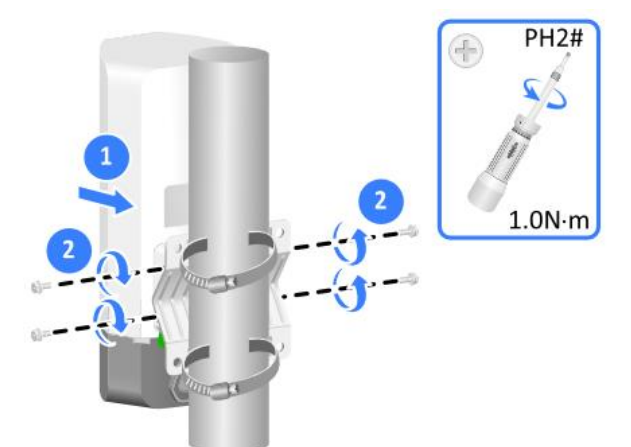

Figura 1-12 Fixação do dispositivo no suporte de montagem

### 1.3.3 Montagem do dispositivo em coluna horizontal

# **Nota**

Os métodos e a ordem de instalação de vários cabos, do adaptador à prova de líquidos e do cabo de aterramento nesse método de montagem são os mesmos da montagem na parede. (Detalhes não mostrados.)

Montagem usando o suporte de montagem

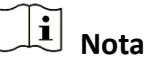

O suporte de montagem e a braçadeira do suporte de montagem suportam uma coluna vertical com diâmetro de 30 a 60 mm (1,18 a 2,36 pol).

Etapa 1 Use parafusos M6 para fixar o suporte de montagem e a braçadeira do suporte de montagem em uma coluna horizontal.

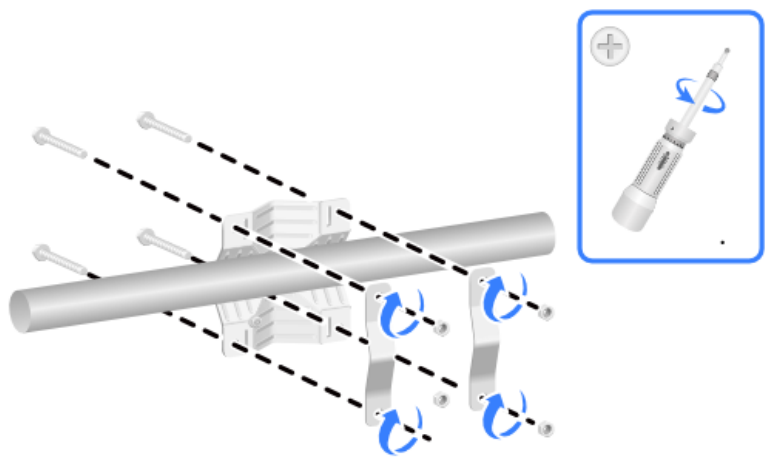

Figura 1-13 Fixação do suporte de montagem e braçadeira

Etapa 2 Use os parafusos M4 para fixar o ponto de acesso no suporte de montagem.

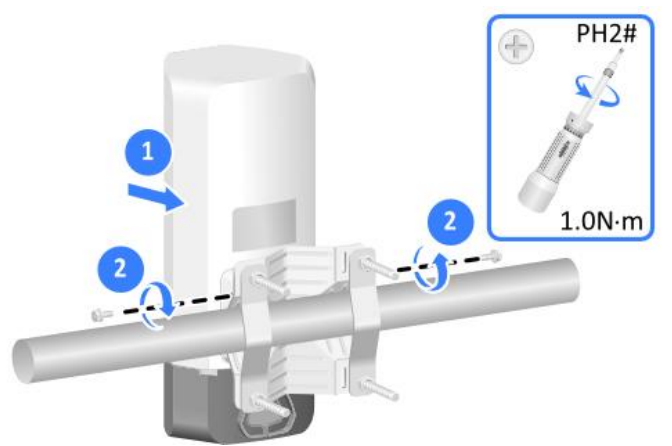

Figura 1-14 Fixação do dispositivo no suporte de montagem

Montagem usando braçadeiras

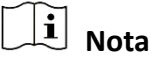

Uma braçadeira suporta uma coluna vertical com um diâmetro de 60 a 200 mm (2,36 a 7,87 pol). Prepare você mesmo as braçadeiras conforme necessário.

Etapa 1 Use as braçadeiras para fixar o suporte de montagem na coluna horizontal.

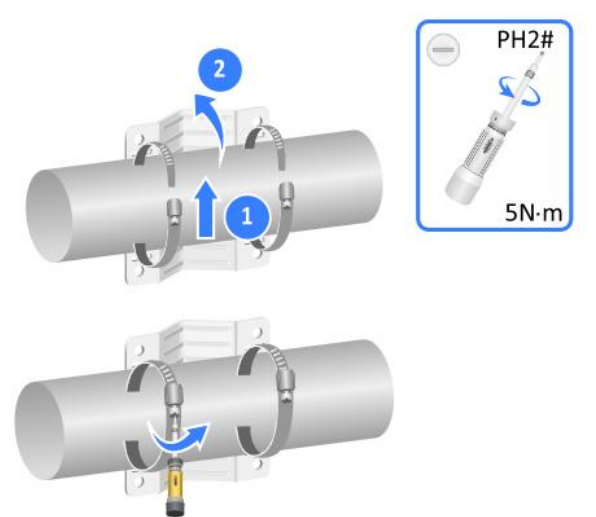

Figura 1-15 Fixação do suporte de montagem

Etapa 2 Use os parafusos M4 para fixar o ponto de acesso no suporte de montagem.

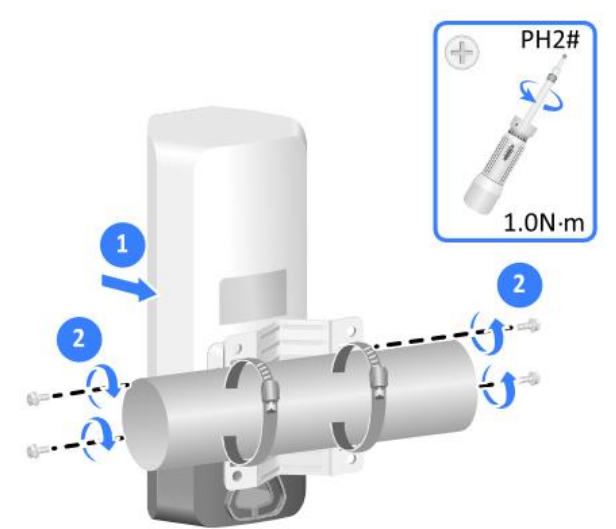

Figura 1-16 Fixação do dispositivo no suporte de montagem

# Capítulo 2 Conexão de cabos

## <span id="page-50-0"></span>2.1 Conexão do cabo Ethernet

# $\widehat{[i]}$  Nota

- Somente a porta GE1 do ponto de acesso é compatível com a fonte de alimentação PoE.
- Use somente cabos Ethernet de categoria 5e ou superior. Como melhor prática, use cabos de par trançado blindados (STP).
- Para evitar danos ao dispositivo, prenda firmemente as tampas à prova de intempéries nas portas que não estiverem em uso.
- Não desparafuse o corpo principal de um adaptador à prova de líquidos do ponto de acesso enquanto estiver conectando o ponto de acesso a um cabo Ethernet.

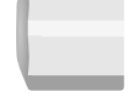

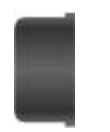

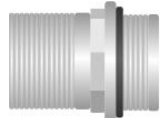

Porca de vedação  $\blacksquare$  Arruela de vedação  $\blacksquare$  Corpo do adaptador à prova de líquidos

Etapa 1 Desparafuse a porca de vedação, abra a arruela de vedação e passe um cabo Ethernet pela porca de vedação e pela arruela de vedação em sequência.

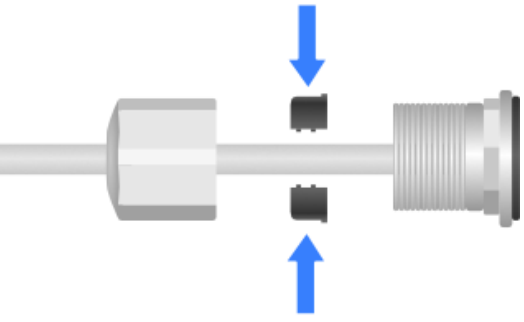

Figura 2-1 Passagem do cabo Ethernet

Etapa 2 Prenda a arruela de vedação dividida ao cabo e insira a arruela de vedação no corpo principal do adaptador à prova de líquidos.

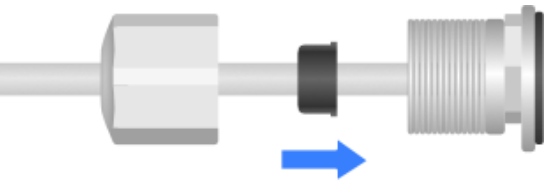

Figura 2-2 Inserção da arruela de vedação

Etapa 3 Insira o cabo Ethernet através do corpo principal do adaptador à prova de líquidos na porta de destino do ponto de acesso.

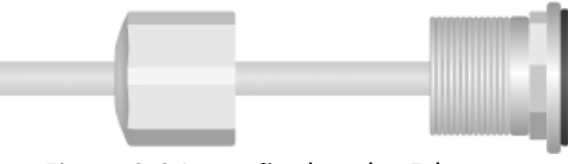

Figura 2-3 Inserção do cabo Ethernet

Etapa 4 Fixe o adaptador à prova de líquidos e a porca de vedação.

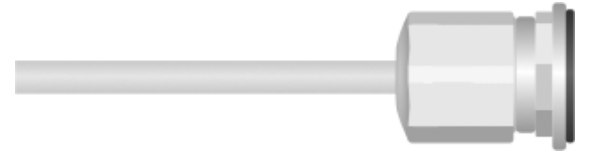

Figura 2-4 Fixação do adaptador à prova de líquidos

Etapa 5 Comece a enrolar a fita à prova d'água a partir do ponto de conexão entre o ponto de acesso e o adaptador à prova de líquidos. Certifique-se de que todo o adaptador à prova de líquidos esteja coberto. Alise as bordas da fita para garantir a adesão total.

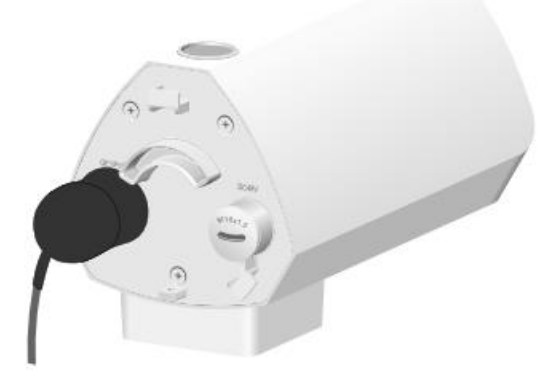

Figura 2-5 Colocação da fita à prova d'água

Etapa 6 Uma boa prática para evitar o acúmulo de água é fazer uma abertura na parte inferior dos tubos de PVC a cada 6 m (19,69 pés) se você passar os cabos usando tubos de PVC.

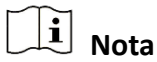

Ao passar os cabos em áreas externas sem usar revestimentos de cabos, crie laços de gotejamento nos cabos para evitar que a água da chuva flua para as portas Ethernet do ponto de acesso ao longo dos cabos.

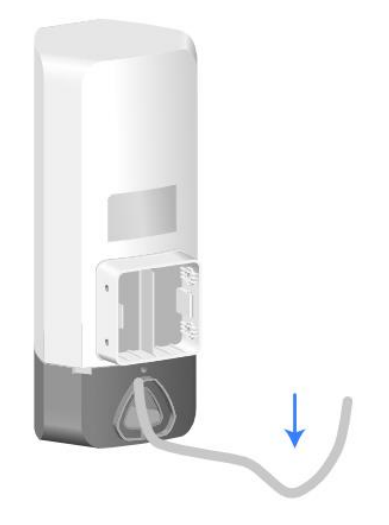

Figura 2-6 Criação do laço de gotejamento

Etapa 7 Use um cabo Ethernet para conectar uma porta Ethernet no switch PoE a GE1/PoE no ponto de acesso, de modo a alimentar o ponto de acesso por PoE.

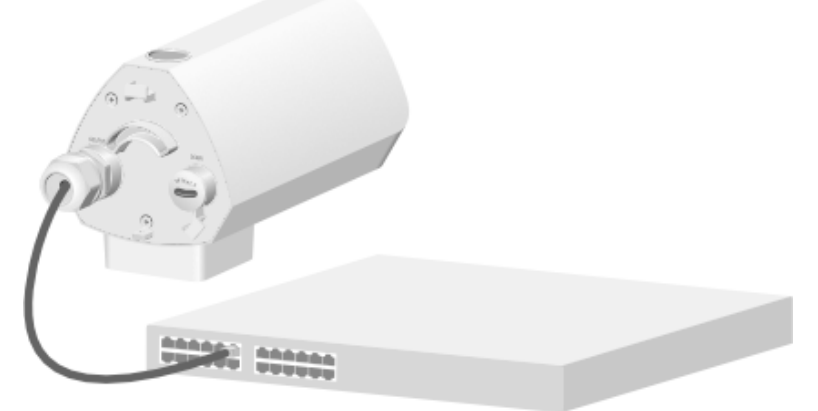

Figura 2-7 Ligação do dispositivo

## <span id="page-53-0"></span>2.2 Conexão do adaptador de energia

# **Nota**

- Uma boa prática é fornecer energia para o dispositivo por meio de PoE.
- Para evitar danos ao dispositivo, prenda-as tampas à prova de intempéries firmemente na porta de energia que não estiver em uso quando não estiver usando a fonte de alimentação local.
- Use um adaptador de energia externo à prova de raios para a fonte de alimentação local. Instale um adaptador M16 à prova de líquidos no cabo de energia para impermeabilização. Para a instalação do adaptador à prova de líquidos, consulte *[Conexão do cabo Ethernet](#page-50-0)*.
- O adaptador de energia e os adaptadores M16 à prova de líquidos não são fornecidos com o ponto de acesso. Você precisa comprá-los conforme necessário.

Tabela 2-1 Especificações do adaptador de energia

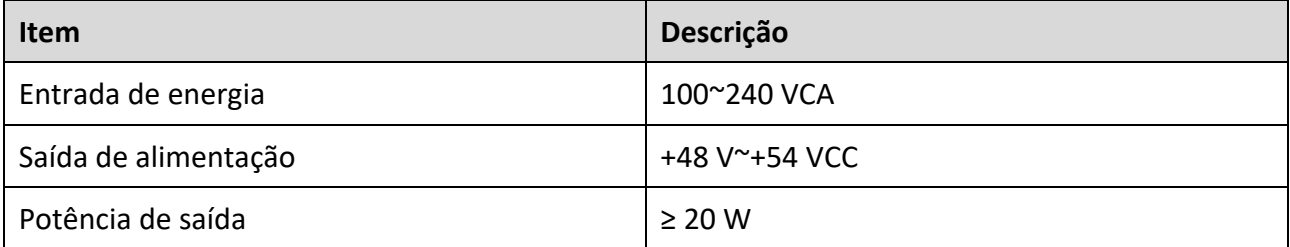

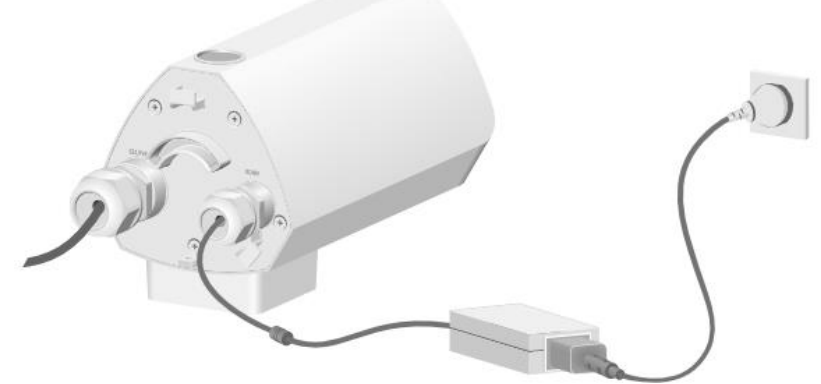

Figura 2-8 Conexão do adaptador de energia adequado

# Capítulo 3 Descrição do status do LED

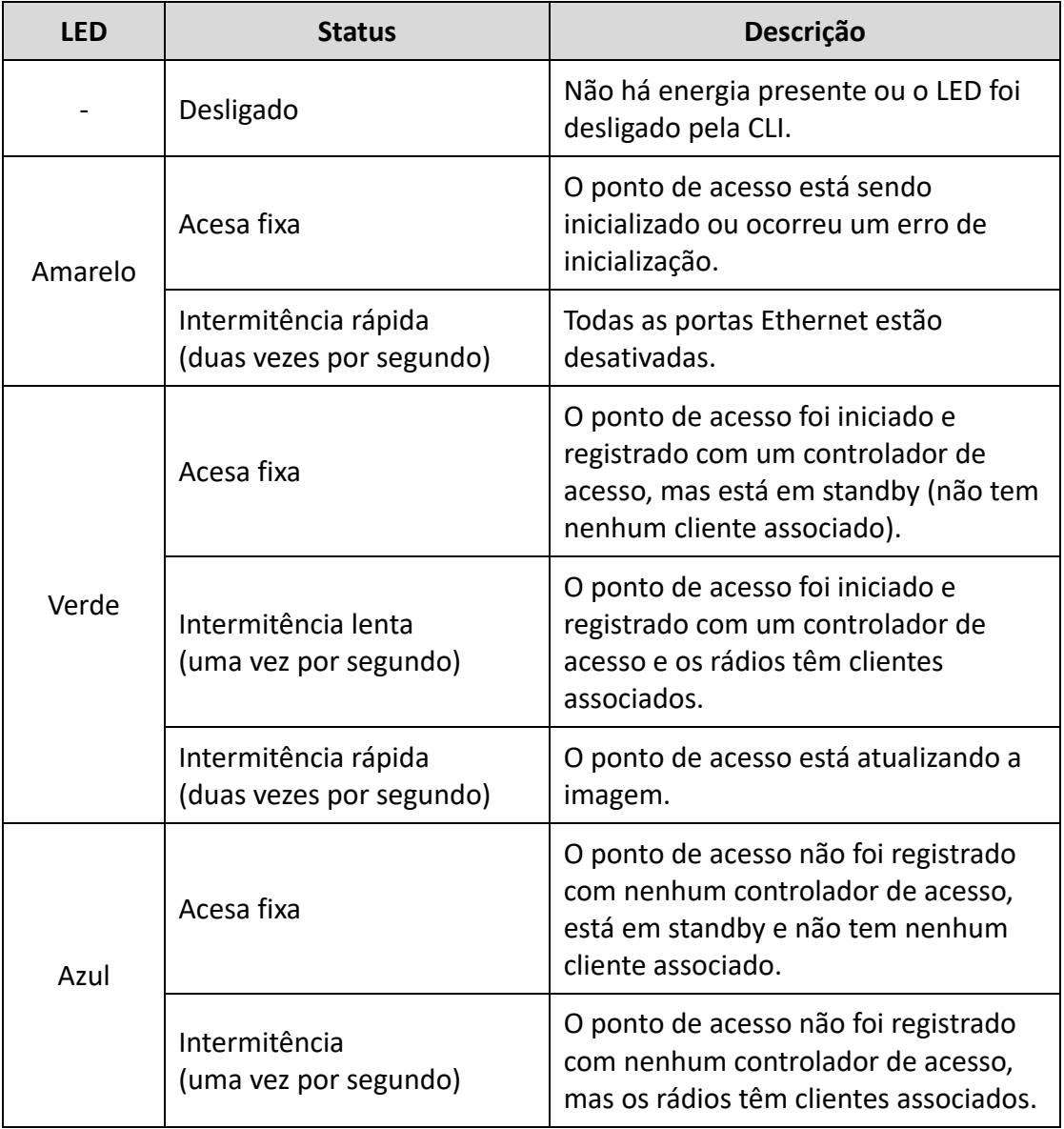

### Tabela 3-1 Descrição do status do LED

# Capítulo 4 Perguntas Frequentes

Escaneie o código QR abaixo para obter mais informações.

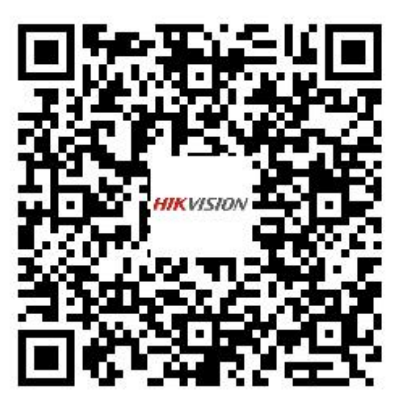

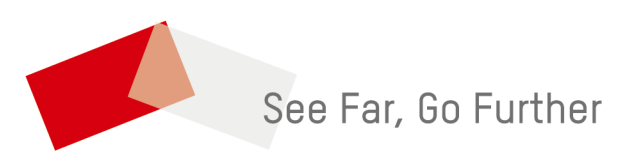

UD35859B - A